## **Kommentarer till utgåvan Debian 8 (jessie), 64-bit PC**

**The Debian Documentation Project (http://www.debian.org/doc/)**

14 maj 2016

Detta dokument är fri mjukvara; du kan vidaredistribuera det och/eller modifiera det i enlighet med villkoren i Free Software Foundations GNU General Public License version 2.

Detta program är distribuerat med förhoppning att det ska vara användbart men HELT UTAN GARAN-TIER; inte ens underförstådd garanti om SÄLJBARHET eller att PASSA ETT SÄRSKILT SYFTE. Läs mer i GNU General Public License för djupare detaljer.

Du borde ha fått en kopia av GNU General Public License tillsammans med det här programmet; om inte, skriv till Free Software Foundation, Inc., 51 Franklin Street. Fifth Floor, Boston, MA, 02110-1301 USA.

Licenstexten kan också hämtas på http://www.gnu.org/licenses/gpl-2.0.html och /usr/ share/common-licenses/GPL-2 på Debian.

# **Innehåll**

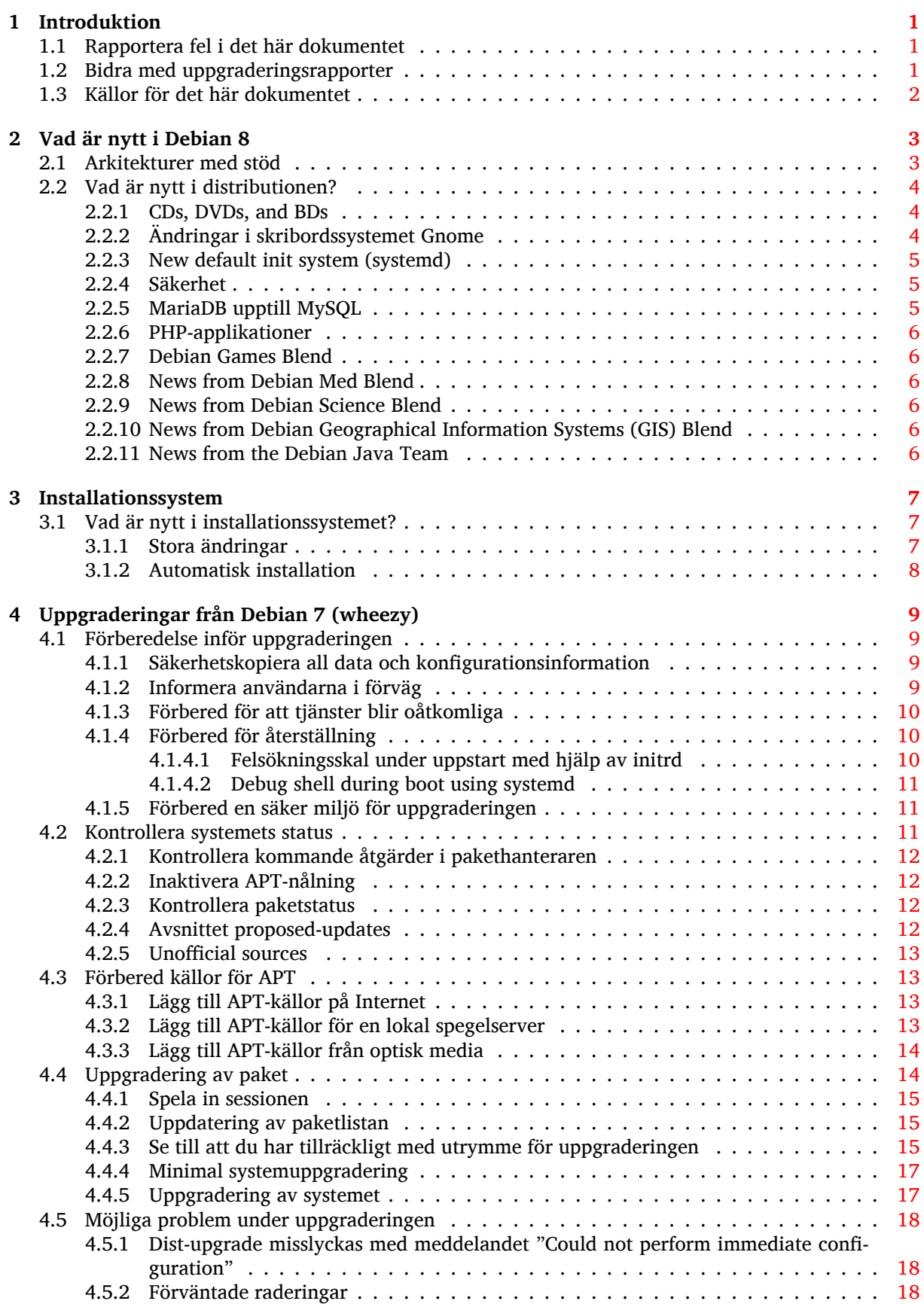

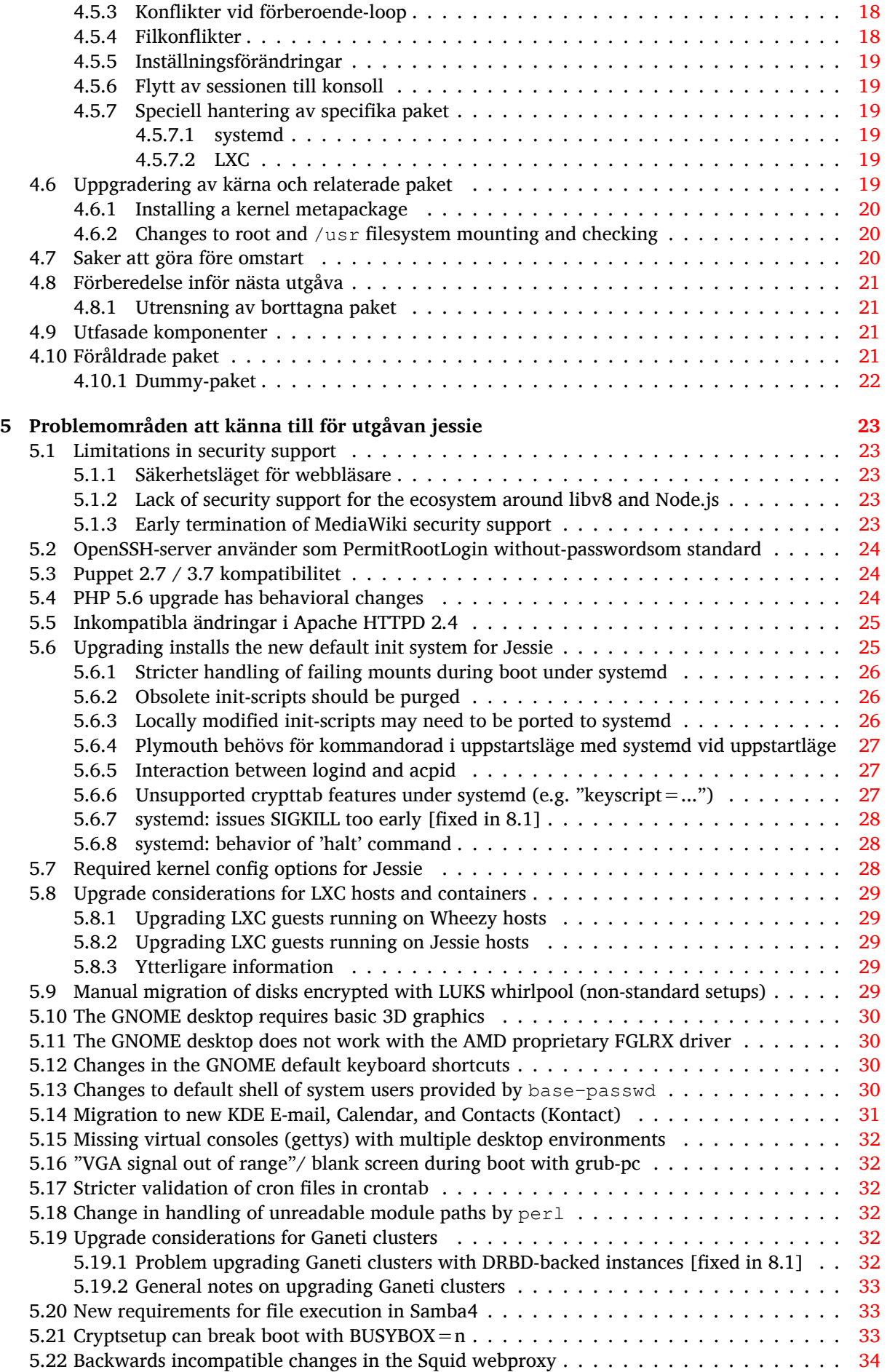

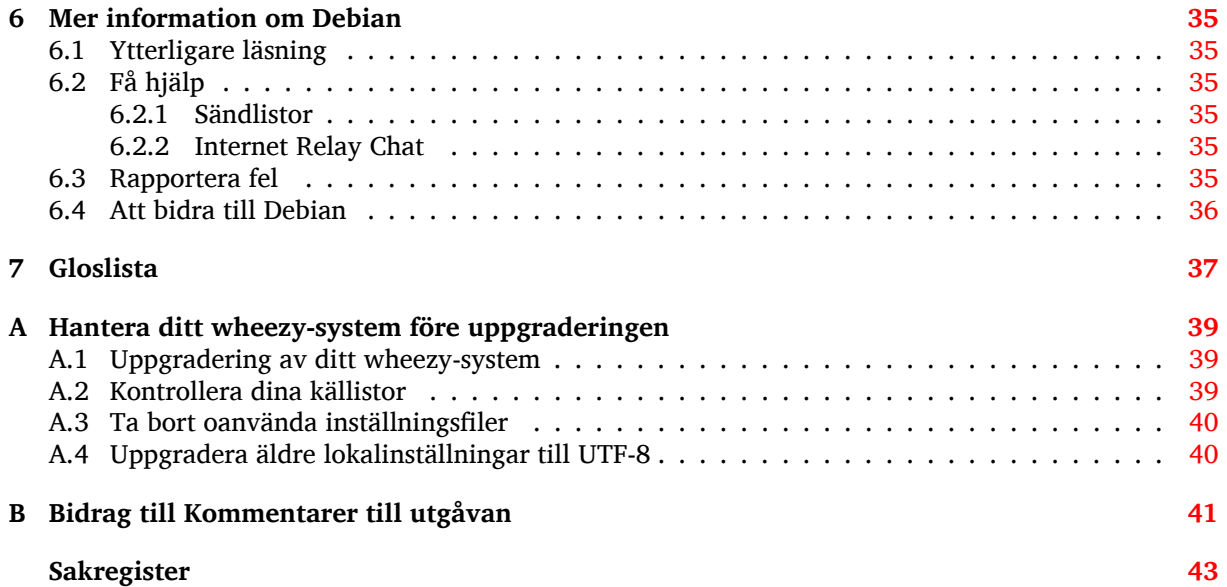

## <span id="page-6-0"></span>**Kapitel 1**

# **Introduktion**

Detta dokument upplyser användarna av Debian-distributionen om större förändringar i version 8 (kodnamn jessie).

Dokumentet kommer att förklara hur man på ett säkert sätt uppgraderar från utgåvan 7 (kodnamn wheezy) till den aktuella utgåvan och informerar om kända potentiella problem som kan uppstå i den processen.

Du kan få tag på senaste versionen av detta dokument på https://www.debian.org/releases/ jessie/releasenotes. Du kan säkerställa att du läser den senaste versionen av dokumentet genom att jämföra datumen på första sidan.

#### **OBSERVERA**

Observera att det är omöjligt att lista alla kända problem och därför har ett urval gjorts baserat på en kombination av den allmänna förekomsten och problemets inverkan.

Observera att vi endast ger stöd för och dokumenterar uppgraderingen från den tidigare utgåvan av Debian (i det här fallet, uppgradering från wheezy). Om du behöver uppgradera från äldre utgåvor föreslår vi att du läser tidigare versioner av kommentarerna för utgåvan och uppgraderar till wheezy först.

## **1.1 Rapportera fel i det här dokumentet**

Vi har försökt att testa alla steg i uppgraderingen som beskrivs i det här dokumentet. Vi har också försökt förutse alla möjliga problem som kan inträffa för våra användare.

<span id="page-6-1"></span>Hur som helst, om du tror att du hittat ett fel (information som inte är rätt eller information som saknas) i detta dokument, vänligen lämna en felrapport i felrapporteringssystemet (https://bugs. debian.org/) mot paketet release-notes. Du bör först kontrollera de existerande felrapporterna (https://bugs.debian.org/release-notes) för att säkerställa att felet inte redan har hittats och blivit rapporterat. Kan du bidra med ytterligare information för dokumentet i en felrapport är du välkommen att göra så.

Vi uppskattar, och uppmuntrar, rapporter med rättels[er till dokumentet](https://bugs.debian.org/)[s källor. Du kan hitta mer](https://bugs.debian.org/release-notes) information som beskriver hur du får tillgång till källan för detta dokument på Avsnitt 1.3.

## **1.2 Bidra med uppgraderingsrapporter**

<span id="page-6-2"></span>Vi välkomnar all information från användare som relaterar till uppgraderingar från w[heez](#page-7-0)y till jessie. Om du vill ge oss information kan du skicka in den genom en felrapport via felrapporteringssystemet (https://bugs.debian.org/) mot paketet upgrade-reports med dina erfarenheter. Vi önskar att du komprimerar eventuella bilagor som inkluderats (med gzip).

Inkludera följande information när du skickar in din uppgraderingsrapport[:](https://bugs.debian.org/)

- <span id="page-7-1"></span>• Statusen för paketdatabasen före och efter uppgraderingen: **dpkg**s statusdatabas finns tillgänglig i /var/lib/dpkg/status och apts statusinformation för paket finns i /var/lib/apt/ extended\_states. Du bör ha gjort en säkerhetskopia före uppgraderingen, vilket beskrivs på Avsnitt 4.1.1, men du kan också hitta säkerhetskopior av /var/lib/dpkg/status i /var/ backups.
- Sessionsloggar från **script**. Läs mer om detta i Avsnitt 4.4.1.
- Dina apt[-log](#page-14-2)gar, tillgängliga i /var/log/apt/term.log eller dina **aptitude**-loggar, tillgängliga i /var/log/aptitude.

#### **NOTERA**

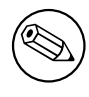

Du bör ta dig tid att granska och ta bort eventuellt känslig och/eller konfidentiell information från loggfilerna innan de inkluderas i en felrapport eftersom informationen kommer att publiceras i en publik databas.

## **1.3 Källor för det här dokumentet**

<span id="page-7-0"></span>Källan till detta dokument är formaterad med DocBook XML. HTML-versionen skapas med docbookxsl och xsltproc. PDF-versionen skapas med dblatex eller xmlroff. Källor för Kommentarer till utgåvan finns tillgängliga i SVN-förrådet för *Debian Documentation Project*. Du kan använda webbgränssnittet (https://anonscm.debian.org/viewvc/ddp/manuals/trunk/release-notes/) för att komma åt dess filer individuellt via webben och se ändringar i dem. För mer information om hur man kommer åt SVN-förrådet, läs SVN-sidorna för Debian Documentation Project (https:/[/www.debian.](https://anonscm.debian.org/viewvc/ddp/manuals/trunk/release-notes/) [or](https://anonscm.debian.org/viewvc/ddp/manuals/trunk/release-notes/)g/doc/cvs).

## <span id="page-8-0"></span>**Kapitel 2**

# **Vad är nytt i Debian 8**

The Wiki (https://wiki.debian.org/NewInJessie) has more information about this topic.

## **2.[1 A](https://wiki.debian.org/NewInJessie)rkitekturer med stöd**

<span id="page-8-1"></span>Debian 8 introducerar två nya arkitekturer:

- arm64, 64-bit port for ARM machines.
- ppc64el, 64-bit little-endian port for POWER machines.

Följande arkitekturer stöds officiellt av Debian jessie:

- 32-bitars PC ("i386") och 64-bitars PC (ämd64")
- 64-bitars PC (ämd64")
- ARM EABI ("armel")
- ARMv7 (EABI hard-float ABI, 'armhf')
- MIPS ("mips" (rak byteordning) och "mipsel" (omvänd byteordning))
- PowerPC ("powerpc")
- 64-bit little-endian PowerPC ('ppc64el')
- IBM System z ('s390x')

Three architectures which were part of Debian 7 are not released with jessie.

- As announced when Debian 7 was released, the 32-bit s390 port is discontinued and replaced with s390<sub>x</sub>.
- In addition, the ports to IA-64 and Sparc had to be removed from this release due to insufficient developer support. Sparc had been a supported architecture in Debian since 2.1 (1999), while ia64 was introduced in Debian 3.0 (2002).

Finally, the Debian ports to the FreeBSD kernel, kfreebsd-amd64 and kfreebsd-i386, included as technology previews in Debian 6.0 and Debian 7, are not part of this release.

Du kan läsa mer om porteringsstatus och porteringsspecifik information för din arkitektur på Debians webbsidor för porteringar (https://www.debian.org/ports/).

## **2.2 Vad är nytt i distributionen?**

<span id="page-9-3"></span><span id="page-9-0"></span>This new release of Debian again comes with a lot more software than its predecessor wheezy; the distribution includes over 12253 new packages, for a total of over 43512 packages. Most of the software in the distribution has been updated: over 24573 software packages (this is 66% of all packages in wheezy). Also, a significant number of packages (over 5441, 14% of the packages in wheezy) have for various reasons been removed from the distribution. You will not see any updates for these packages and they will be marked as 'obsolete' in package management front-ends; see Avsnitt 4.10.

Debian again ships with several desktop applications and environments. Among others it now includes the desktop environments GNOME 3.14, KDE 4.11, Xfce 4.10, and LXDE.

Produktivitetsapplikationerna har också uppgraderats och detta omfattar kontorss[viern](#page-26-3)a:

- LibreOffice uppgraderad till 4.3;
- Calligra uppgraderad till 2.8.
- GNUcash uppgraderad till 2.6;
- GNUmeric uppgraderad till 1.12;
- Abiword uppgraderad till 3.0.

Updates of other desktop applications include the upgrade to Evolution 3.12. Den här utgåvan inkluderar även, bland annat, följande programvaruuppdateringar:

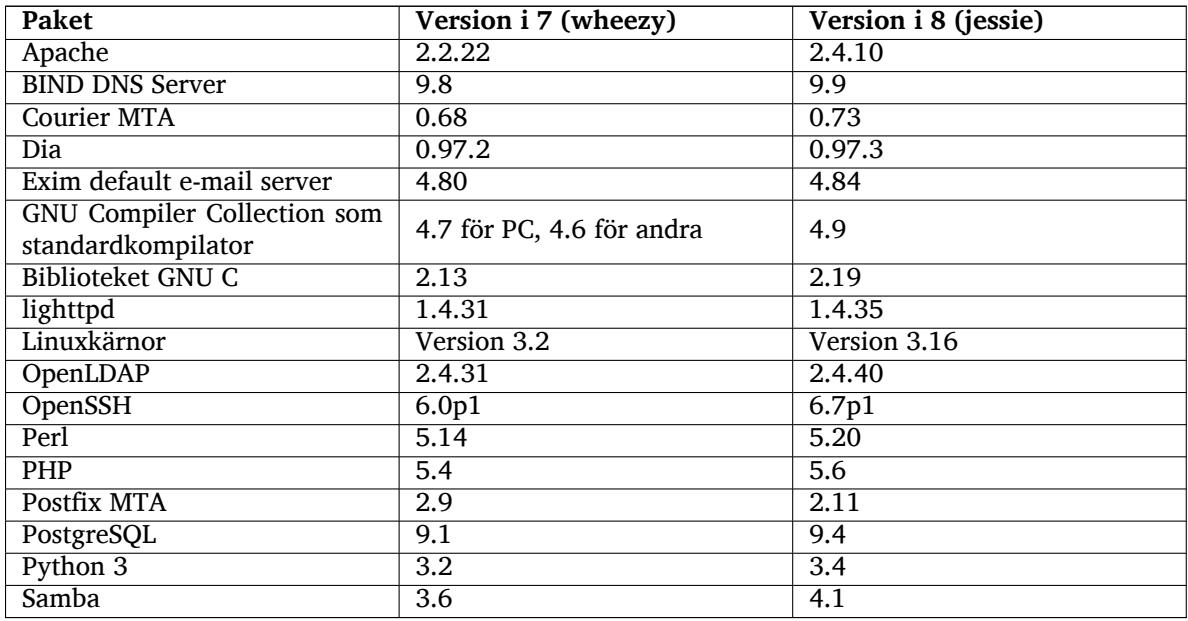

#### **2.2.1 CDs, DVDs, and BDs**

<span id="page-9-1"></span>The official Debian distribution now ships on 9 to 10 binary DVDs or 75 to 85 binary CDs (depending on the architecture) and 10 source DVDs or 59 source CDs. Additionally, there is a *multi-arch* DVD, with a subset of the release for the amd64 and i386 architectures, along with the source code. Debian is also released as Blu-ray (BD) images, 2 each for the amd64 and i386 architectures, or 2 for the source code. For size reasons, some very large packages are omitted from the CD builds; these packages fit better in the DVD and BD builds, so are still included there.

#### **2.2.2 Ändringar i skribordssystemet Gnome**

Being upgraded to version 3.14, the new GNOME desktop brings many new features and usability improvements.

<span id="page-9-2"></span>The design of the GNOME shell has been updated. The bottom message tray is larger, easier to use and less prone to appear accidentally. A new system status area in the upper right corner puts all useful settings in the same place.

<span id="page-10-3"></span>The screensaver has been replaced by a lock screenthat still brings minimal functionality when the user is away. For example, you can pause the music, be informed of a new e-mail, or change the screen brightness, all of that without entering a password. Pressing the Escape key or starting to type the password brings back the login prompt. The GNOME display manager uses the exact same design for consistency.

Several applications, including the Nautilus file manager, the gedit text editor, and the evince document viewer have seen their design made much more compact, merging the window titlebar with the toolbar. This leaves much more room for the documents the user is working on. The standard dialog boxes have undergone similar changes.

Support for touch screens has been fully integrated, including intuitive gestures based on multiple finger movements. GNOME now also supports high resolution (HiDPI) screens, taking full advantage of fine pixeling for the clearest rendering.

GNOME supports geolocation, and includes a smooth mapping and navigation application.

The user documentation is much more complete, and includes video tutorials for new users.

More information can be found in the GNOME 3.14 release notes (https://help.gnome.org/ misc/release-notes/3.14/).

#### **2.2.3 New default init system ([systemd\)](https://help.gnome.org/misc/release-notes/3.14/)**

Introduced in Debian 7, systemd is now the default init system. It provides advanced monitoring, logging, and service management capabilities.

<span id="page-10-0"></span>While it is designed as a drop-in sysvinit replacement and as such makes use of existing SysV init scripts, the systemd package can be installed safely alongside sysvinit and started via the init=/ bin/systemd kernel option. The systemd-sysv package provides the /sbin/init replacement.

For more information on this topic, see the Debian wiki (http://wiki.debian.org/systemd).

#### **2.2.4 Säkerhet**

The legacy secure sockets layer protocol SSLv3 has be[en di](http://wiki.debian.org/systemd)sabled in this release. Many system cryptography libraries as well as servers and client applications have been compiled or configured without support for this protocol.

<span id="page-10-1"></span>The Linux kernel features a security mechanism which nullifies many symlink attacks. It is enabled in the Debian Linux kernel by default. /tmp-related bugs which are rendered non-exploitable by this mechanism are not treated as security vulnerabilities. If you use a custom Linux kernel you should enable it using a sysctl setting:

echo 1 > /proc/sys/fs/protected\_symlinks

In some rare cases the security support for a package shipped in a Debian release needs to be terminated prior to the end of support for the full distribution. Jessie provides a new package (debiansecurity-support) which emits a warning if support for a package needs to be terminated in advance. It also documents packages where the scope of security support is limited. As such, it is recommended to install debian-security-support on all security-relevant systems.

Continuing on the path set by Wheezy, more packages have been built with hardened compiler flags. Also, the stack protector flag has been switched to stack-protector-strong for extra hardening. Note that the hardened build flags are not enabled by default in  $qcc$ , so they are not used automatically when locally building software.

New in this release is the needrestart package. When installed, it will perform a check after each APT upgrade session. If any services running on the system require a restart to take advantage of changes in the upgraded packages then it offers to perform these restarts. It is recommended to install needrestart to ensure that security updates in libraries are propagated to running services.

#### **2.2.5 MariaDB upptill MySQL**

Along with the older MySQL 5.5, Jessie ships the new MariaDB 10.0. See the Debian MySQL Team wiki page (http://wiki.debian.org/Teams/MySQL) for more information. Only one of them is likely to be included in Debian 9.

<span id="page-10-2"></span>Note that upstream support for MySQL 5.5 will cease in December 2018 (and Debian security support [will h](http://wiki.debian.org/Teams/MySQL)ave to follow that), while MariaDB 10.0 will receive upstream security [support until March 2019.](http://wiki.debian.org/Teams/MySQL)

## **2.2.6 PHP-applikationer**

<span id="page-11-6"></span>The Horde Application Framework is available in Jessie, via the php-horde package.

## <span id="page-11-0"></span>**2.2.7 Debian Games Blend**

<span id="page-11-1"></span>The Debian Games Team proudly presents the Debian Games Blend (http://blends.debian.org/ blends/) consisting of 33 metapackages (https://tracker.debian.org/pkg/debian-games) which simplify the installation of games per category. The selection includes among many others strategy, simulation, card, and programming games. Debian Games also offers developers a quick way to install recommended software for developing games in the  $C_{+}+$ , Java, Perl, or Python 3 programming languages. Content deve[lopers will find use](https://tracker.debian.org/pkg/debian-games)ful tools for creating game art in games-content-dev. The project homepage provides screenshots and further information and offers a compact overview about all games including Debian's finest games (http://blends.debian.org/games/tasks/finest).

## **2.2.8 News from Debian Med Blend**

<span id="page-11-2"></span>The Debian Med te[am has again consider](http://blends.debian.org/games/tasks/finest)ably increased not only the number of packages in the fields of biology and medicine but also their quality in terms of testing (at package build time as well as autopkgtest). These enhancements in version 2.0 of the Debian Med Blend metapackages reflect the demand from scientists for reliable software to provide reproducible results. Visit the Debian Med tasks pages (http://blends.debian.org/med/tasks) to see the full range of biological and medical software in Debian.

## **[2.2.9](http://blends.debian.org/med/tasks) News from Debian Science Blend**

<span id="page-11-3"></span>Due to the continuous work of the Debian Science team not only new scientific applications were added to the Debian package pool but also new fields of science are covered by certain applications. Visit Debian Science tasks pages (http://blends.debian.org/science/tasks) to see the full range of scientific software inside Debian.

## **[2.2.10 News from De](http://blends.debian.org/science/tasks)bian Geographical Information Systems (GIS) Blend**

<span id="page-11-4"></span>During the jessie development cycle many changes from UbuntuGIS were merged back into Debian GIS. The collaboration with UbuntuGIS and OSGeo-Live projects was improved, resulting in new packages and contributors. Visit Debian GIS tasks pages (http://blends.debian.org/gis/tasks) to see the full range of GIS software inside Debian and the Debian GIS homepage (https://wiki.debian. org/DebianGis) for more information.

## **2.2.11 News fro[m the Debian Java T](http://blends.debian.org/gis/tasks)eam**

Jessie ships with 799 source packages (442 updated, [+130 new ones since W](https://wiki.debian.org/DebianGis)heezy) which will be maintained by the Java Team (https://qa.debian.org/developer.php?login=pkg-java-maintainers@ lists.alioth.debian.org). Notable changes:

- <span id="page-11-5"></span>• OpenJDK 7 is the new supported default Java runtime.
- OpenJ[DK 8 will be](https://qa.debian.org/developer.php?login=pkg-java-maintainers@lists.alioth.debian.org) available from jessie-backports.
- Tomcat 7 and Tomcat 8 are supported and Tomcat 6 was removed.
- New developer tools including VisualVM, the Dynamic Code Evolution VM (openjdk-7-jre-dcevm), Gradle, eclipse-wtp-webtools, closure-compiler and more.
- Inclusion of androidsdk-tools(https://packages.debian.org/source/jessie/androidsdk-tools)

## <span id="page-12-0"></span>**Kapitel 3**

## **Installationssystem**

Debianinstalleraren är det officiella installationssystemet för Debian. Det tillhandahåller en mängd installationsmetoder. Vilka som fungerar på ditt system beror på dess arkitektur.

Avbildningar av installeraren för jessie kan hittas tillsammans med installationsguiden på Debians webbplats (https://www.debian.org/releases/jessie/debian-installer/).

Installationsguiden finns också inkluderad på den första cd-/dvd-skivan av de officiella cd-/dvdskivorna:

[/doc/inst](https://www.debian.org/releases/jessie/debian-installer/)all/manual/*språk*/index.html

Du kanske även vill läsa igenom erratan (https://www.debian.org/releases/jessie/debian-installer/ index#errata) för debian-installer där en lista över kända problem finns.

## **3.1 Vad är nytt i inst[allati](https://www.debian.org/releases/jessie/debian-installer/index#errata)onssystemet?**

Det har skett en hel del utveckling av Debianinstalleraren sedan dess förra officiella utgivning med Debian 7, vilket resulterat i både förbättrat hårdvarustöd och ett antal nya spännande funktioner.

<span id="page-12-1"></span>I dessa Kommentarer till utgåvan kommer vi endast att lista de större ändringarna i installeraren. Om du är intresserad av en översikt över detaljerade ändringar sedan wheezy, se utgåveinformationen för beta- och RC-utgåvorna i nyhetsarkivet (https://www.debian.org/devel/debian-installer/ News/) för Debianinstalleraren.

#### **3.1.1 Stora ändrin[gar](https://www.debian.org/devel/debian-installer/News/)**

<span id="page-12-2"></span>**Removed ports** Support for the 'ia64' and 'sparc' architectures has been dropped from the installer since they have been removed from the archive.

**Nya porteringar** Support for the 'arm64' and 'ppc64el' architectures has been added to the installer.

**New default init system** The installation system now installs systemd as the default init system.

- **Desktop selection** The desktop can now be chosen within tasksel during installation. Note that several desktops can be selected at the same time, but some combinations of desktops may not be coinstallable.
- **Replacing --by ---for boot parameters** Due to a change on the Linux kernel side, the ---separator is now used instead of the historical --to separate kernel parameters from userland parameters.
- **Nya språk** Thanks to the huge efforts of translators, Debian can now be installed in 75 languages, including English. This is one more language than in wheezy. Most languages are available in both the text-based installation user interface and the graphical user interface, while some are only available in the graphical user interface.

Languages added in this release:

• Tajik has been added to the graphical and text-based installer.

Språk som bara kan väljas via den grafiska installationsmetoden på grund av att deras tecken inte kan visas i en ickegrafisk miljö är amhariska, bengali, dzongkha, gujarati, hindi, georgiska, kannada, khmer, malayalam, marathi, nepali, punjabi, tamil, telugu, tibetanska och uiguriska.

**Uppstart med UEFI** The Jessie installer improves support for a lot of UEFI firmware and also supports installing on 32-bit UEFI firmware with a 64-bit kernel.

Obsevera att detta inte inkluderar stöd för UEFI Säker Uppstart.

## **3.1.2 Automatisk installation**

Några ändringar som nämns ovan innebär också förändringar i stödet för automatisk installation med förinställda filer. Detta innebär att om du har förinställda filer som fungerat för installeraren för wheezy så kan du inte förvänta dig att dessa fungerar med den nya installeraren utan att redigeras.

<span id="page-13-0"></span>Installationsguiden (https://www.debian.org/releases/jessie/installmanual) har en separat bilaga med omfattande dokumentation om hur förinställningar ska användas.

## <span id="page-14-0"></span>**Kapitel 4**

# **Uppgraderingar från Debian 7 (wheezy)**

## **4.1 Förberedelse inför uppgraderingen**

<span id="page-14-1"></span>We suggest that before upgrading you also read the information in Kapitel 5. That chapter covers potential issues which are not directly related to the upgrade process but could still be important to know about before you begin.

#### **4.1.1 Säkerhetskopiera all data och konfigurationsinformation**

<span id="page-14-2"></span>Innan uppgradering av ditt system rekommenderas det starkt att du gör en fullständig säkerhetskopia, eller åtminstone en säkerhetskopia av data eller konfigurationsinformation som du inte vill riskera att förlora. Uppgraderingsverktygen och -processen är tillförlitlig men ett hårdvarufel mitt i en uppgradering kan resultera i ett allvarligt skadat system.

De huvudsakliga delar du vill säkerhetskopiera är innehållet i /etc, /var/lib/dpkg, /var/lib/ apt/extended\_states och utdata från dpkg --get-selections "\*" (citationstecknen är viktiga). Om du använder **aptitude** för att hantera paket på ditt system vill du också göra en säkerhetskopia på /var/lib/aptitude/pkgstates.

Själva uppgraderingsprocessen ändrar ingenting i katalogen /home. Dock är det känt att vissa program (exempelvis delar av Mozilla-sviten och skrivbordsmiljöerna GNOME och KDE) skriver över befintliga användarinställningar med nya standardvärden när en ny version av programmet startas för första gången av en användare. Som en försiktighetsåtgård bör du göra en säkerhetskopia av de dolda filerna och katalogerna (så kallade "punktfiler") i användarnas hemkataloger. Denna säkerhetskopia kan hjälpa till att återställa eller återskapa de gamla inställningarna. Du kanske även vill informera dina användare om det här.

Alla paketinstallationsåtgärder måste köras med superanvändarens rättigheter, så logga in som root eller använd **su** eller **sudo** för att få de nödvändiga åtkomsträttigheterna.

Uppgraderingen innebär att vissa förutsättningar måste mötas; du bör kontrollera dem innan den faktiska uppgraderingen påbörjas.

#### **4.1.2 Informera användarna i förväg**

Det är klokt att informera alla användare i förväg angående de uppgraderingar som du planerar att göra, även om användarna som kommer åt ditt system via en ssh-anslutning knappt kommer att märka det under uppgraderingen, och bör kunna fortsätta att arbeta som vanligt.

<span id="page-14-3"></span>Om du vill vidta extra försiktighetsåtgärder bör du säkerhetskopiera eller avmontera /home före uppgradering.

Du kommer behöva göra en kärnuppgradering vid uppgradering till jessie, en omstart kommer alltså att vara nödvändig. Vanligen sker detta efter uppgraderingen är klar.

#### **4.1.3 Förbered för att tjänster blir oåtkomliga**

<span id="page-15-6"></span>Under uppgraderingsprocessen kan det finnas tjänster knutna till paket som ingår i uppgraderingen. Om detta är fallet kommer dessa tjänster stoppas under tiden som paketen byts ut och får nya inställningar. Under tiden kommer dessa tjänster inte vara tillgängliga.

<span id="page-15-0"></span>The precise downtime for these services will vary depending on the number of packages being upgraded in the system, and it also includes the time the system administrator spends answering any configuration questions from package upgrades. Notice that if the upgrade process is left unattended and the system requests input during the upgrade there is a high possibility of services being unavailable<sup>1</sup> for a significant period of time.

Om systemet som uppgraderas tillhandahåller viktiga tjänster för användarna på nätverket<sup>2</sup> kan du minska nedtiden genom att göra en minimal systemuppgradering vilket beskrivs i Avsnitt 4.4.4. Gör sedan en kärnuppgradering och en omstart, uppdatera sedan paketen som rör de kritiska tjänstern[a.](#page-15-3) Uppgradera dessa paket innan en full uppgradering utförs enligt Avsnitt 4.4.5. På detta sätt kan du säkerställa att dessa viktiga tjänster körs och är tillgängliga genom hela den kompletta upp[gr](#page-22-0)[ad](#page-15-4)[er](#page-22-0)ingsprocessen och att nedtiden reduceras.

#### **4.1.4 Förbered för återställning**

Även om Debian försöker säkerställa att ditt system kan starta vid varje givet tillfälle finns det alltid en möjlighet att du kan uppleva problem med att start om ditt system efter en uppgradering. Kända potentiella problem är dokumenterade i detta och följande kapitel av Kommentarer till utgåvan.

<span id="page-15-1"></span>For this reason it makes sense to ensure that you will be able to recover if your system should fail to reboot or, for remotely managed systems, fail to bring up networking.

If you are upgrading remotely via an **ssh** link it is recommended that you take the necessary precautions to be able to access the server through a remote serial terminal. There is a chance that, after upgrading the kernel and rebooting, you will have to fix the system configuration through a local console. Also, if the system is rebooted accidentally in the middle of an upgrade there is a chance you will need to recover using a local console.

Generally we recommend using the *rescue mode* of the jessie Debian Installer. The advantage of using the installer is that you can choose between its many methods to find one that best suits your situation. For more information, please consult the section "Recovering a Broken System" in chapter 8 of the Installation Guide (https://www.debian.org/releases/jessie/installmanual) and the Debian Installer FAQ (https://wiki.debian.org/DebianInstaller/FAQ).

Om det misslyckas behöver du ett alternativt sätt att starta upp ditt system på så att du kan komma åt och reparera det. Ett alternativ är att använda en speciell räddningsavbild eller en cd-skiva med ett körbart [Linuxsystem på. E](https://www.debian.org/releases/jessie/installmanual)fter att du har startat upp från en sådan skiva bör du kunna montera ditt rot[filsystem och använda](https://wiki.debian.org/DebianInstaller/FAQ) chroot in i det för att undersöka och rätta till problemet.

#### **4.1.4.1 Felsökningsskal under uppstart med hjälp av initrd**

The <code>initramfs-tools</code> package includes a debug shell $^3$  in the initrds it generates. If for example the initrd is unable to mount your root file system, you will be dropped into this debug shell which has basic commands available to help trace the problem and possibly fix it.

<span id="page-15-2"></span>Grundläggande saker att kontrollera är: närvaron av korrekta enhetsfiler i /dev; vilka moduler som läses in (cat /proc/modules); utdata för **dmesg** eft[er](#page-15-5) fel vid inläsning av drivrutiner. Utdata för **dmesg** kommer även att visa vilka enhetsfiler som har tilldelats till vilka diskar; du bör kontrollera det här mot utdata för echo \$ROOT för att försäkra dig om att rotfilsystemet finns på den förväntade enheten.

Om du lyckas rätta till problemet, skriv exit för att avsluta felsökningsskalet och fortsätta uppstartsprocessen där felet inträffade. Självfallet behöver du även rätta till det underliggande problemet och generera om initrd-filen så att nästa uppstart inte misslyckas.

<sup>1</sup> Om debconf-prioriteringen är satt till en väldigt hög nivå kan du kanske undvika instälningsfrågor men tjänster som är beroende av standardsvar som inte fungerar för ditt system kommer inte att kunna starta.

 $2$  For example: DNS or DHCP services, especially when there is no redundancy or failover. In the DHCP case end-users might be disconnected from the network if the lease time is lower than the time it takes for the upgrade process to complete.

<span id="page-15-5"></span><span id="page-15-4"></span><span id="page-15-3"></span><sup>&</sup>lt;sup>3</sup> Den här funktionen kan inaktiveras genom att lägga till parametern  $p$ anic=0 till dina uppstartparametrar.

#### **4.1.4.2 Debug shell during boot using systemd**

<span id="page-16-3"></span>If the boot fails under systemd, it is possible to obtain a debug root shell by changing the kernel command line. If the basic boot succeeds, but some services fail to start, it may be useful to add systemd.unit= rescue.target to the kernel parameters.

<span id="page-16-0"></span>Otherwise, the kernel parameter systemd.unit=emergency.target will provide you with a root shell at the earliest possible point. However, this is done before mounting the root file system with read-write permissions. You will have to do that manually with:

mount -o remount, rw /

More information on debugging a broken boot under systemd can be found in the Diagnosing Boot Problems (http://freedesktop.org/wiki/Software/systemd/Debugging/) article.

If everything else fails, you might be able to boot via the old sysvinit system. This requires that sysvinit is still installed and the binary /lib/sysvinit/init is included in your initramfs. If these requirements are met, add init=/lib/sysvinit/init on the kernel comma[nd-line and it will](http://freedesktop.org/wiki/Software/systemd/Debugging/) [boot with](http://freedesktop.org/wiki/Software/systemd/Debugging/) the sysvinit binary.

#### **4.1.5 Förbered en säker miljö för uppgraderingen**

Uppgradering av distributionen bör göras antingen lokalt från en virtuell textkonsoll (eller en direktansluten serieterminal), eller från ett fjärrsystem via en **ssh**-anslutning.

#### <span id="page-16-1"></span>**VIKTIGT**

Om du använder någon form av VPN-tjänst (exempelvis tinc) är det möjligt att de inte är tillgängliga under uppgraderingsprocessen. Läs mer i Avsnitt 4.1.3.

För att öka säkerhetsmarginalen vid en fjärruppgradering föreslår vi att du kör uppgraderingsprocesser i den virtuella konsollen som tillhandahålls av programmet **screen**, v[ilket g](#page-15-0)ör att man säkert kan återansluta till sessionen och försäkra sig om att uppgraderingsprocessen inte avbryts även om fjärranslutningen avbryts.

#### **VIKTIGT**

You should not upgrade using **telnet**, **rlogin**, **rsh**, or from an X session managed by **xdm**, **gdm** or **kdm** etc. on the machine you are upgrading. That is because each of those services may well be terminated during the upgrade, which can result in an *inaccessible* system that is only half-upgraded. Use of the GNOME application **update-manager** is strongly discouraged for upgrades to new releases, as this tool relies on the desktop session remaining active.

## **4.2 Kontrollera systemets status**

Uppgraderingsprocessen som beskrivs i detta kapitel har tagits fram med uppgradering från ett "rent" 7-system, utan några tredjepartspaket, i åtanke. För störst tillförlitlighet i uppgraderingsprocessen bör du ta bort eventuella tredjepartsprogram från ditt system innan uppgraderingen påbörjas.

<span id="page-16-2"></span>Direct upgrades from Debian releases older than 7 (wheezy) are not supported. Please follow the instructions in the Release Notes for Debian 7 (https://www.debian.org/releases/wheezy/ releasenotes) to upgrade to 7 first.

Processen förutsätter även att ditt system har uppdaterats till den senaste punkutgåven av 7. Om du inte har gjort detta [eller är osäker, följ instruktio](https://www.debian.org/releases/wheezy/releasenotes)nerna i Avsnitt A.1.

#### **4.2.1 Kontrollera kommande åtgärder i pakethanteraren**

I vissa fall kan användandet av **apt-get** för installation av paket istället för **aptitude** orsaka att **aptitude** anser att ett paket är "oanvänt" och markera det för radering. Tillse att ditt system är helt uppdaterat och "rent" innan du fortsätter med uppgraderingen.

<span id="page-17-0"></span>På grund av detta bör du kontrollera om det finns några kommande åtgärder i pakethanteraren **aptitude**. Om ett paket är markerat för radering eller uppdatering i pakethanteraren kan det innebära att uppgraderingen drabbas negativt. Kom ihåg att detta endast kan åtgärdas om din sources.list fortfarande pekar på *wheezy* och inte på *stable* eller *jessie*, läs mer i Avsnitt A.2.

För att genomföra denna granskning ska du köra **aptitude** i "visuellt läge" och trycka **g** ("Gå"). Om det indikerar att det finns åtgärder att utföra kontrollera vad det är och lös dem eller kör föreslagen åtgärd. Om inga åtgärder föreslås visas ett meddelande, "Inga paket är s[chem](#page-44-2)alagda för installation, borttagning eller uppgradering".

#### **4.2.2 Inaktivera APT-nålning**

<span id="page-17-1"></span>Om du har konfigurerat APT att installera vissa paket från en annan distribution än den stabila (exempelvis från testing), kan du ändra din konfiguration för paketnålning i APT (lagrad i /etc/apt/ preferences och /etc/apt/preferences.d/) för att tillåta uppgraderingen av paket till versionerna i den nya stabila utgåvan. Ytterligare information om APT-nålning kan hittas i apt\_preferences(5).

#### **4.2.3 Kontrollera paketstatus**

Oavsett vilken metod som används för uppgradering, rekommenderas det att du kontrollerar statusen på paketen först och verifierar att alla paket är möjliga att uppgradera. Följande kommando kommer att visa de paket som har statusen Half-Installed eller Failed-Config, och de som har någon form av felstatus.

<span id="page-17-2"></span># dpkg --audit

Du kan även inspektera tillståndet för alla paket på ditt system med **aptitude**, eller med kommandon som

```
# dpkg -l | pager
  eller
# dpkg --get-selections "*" > ~/curr-pkgs.txt
```
Det är önskvärt att ta bort eventuella tillbakahållna paket innan uppgradering. Om något paket är systemkritiskt och hålls tillbaka för uppgraderingen, kommer uppgraderingen att misslyckas.

Observera att **aptitude** använder en annan metod för att registrera paket som hålls tillbaka än **aptget** och **dselect**. Du kan identifiera paket som hålls tillbaka med **aptitude** med

# aptitude search "~ahold"

Om du vill kontrollera vilka paket som hålls tillbaka vid användning av **apt-get**, ska du använda

# dpkg --get-selections | grep 'hold\$'

Om du ändrat och byggt om ett paket lokalt, och inte bytte namn på det eller la in ett datum i versionen, måste du hålla tillbaka det för att förhindra att det uppgraderas.

Pakettillståndet "hold"(håll) för **apt-get** kan ändras med:

# echo *paketnamn* hold | dpkg --set-selections

Ersätt hold med unhold för att ändra "hold"-tillståndet.

Om det är någonting du behöver rätta till är det bäst att se till att din sources.list fortfarande refererar till wheezy vilket förklaras i Avsnitt A.2.

#### **4.2.4 Avsnittet proposed-updates**

<span id="page-17-3"></span>Om du har proposed-updates i din /etc/[apt](#page-44-2)/sources.list ska du ta bort det innan du försöker uppdatera ditt system. Detta är en försiktighetsåtgärd för att minska risken att konflikter uppstår.

#### **4.2.5 Unofficial sources**

<span id="page-18-5"></span>Om du har några icke-Debianpaket på ditt system, bör du tänka på att dessa kan tas bort under uppgraderingen på grund av beroendekonflikter. Om dessa paket blev installerade genom att lägga till extra paketarkiv i din /etc/apt/sources.list, bör du kontrollera om det arkivet även erbjuder paket som är byggda för jessie och ändra källraden på lämpligt sätt samtidigt som dina källrader för Debian-paket.

<span id="page-18-0"></span>Some users may have *unofficial* backported "newer" versions of packages that *are* in Debian installed on their wheezy system. Such packages are most likely to cause problems during an upgrade as they may result in file conflicts<sup>4</sup>. Avsnitt 4.5 has some information on how to deal with file conflicts if they should occur.

## **4.3 Förbered k[äl](#page-18-4)lor fö[r A](#page-23-0)PT**

Innan du påbörjar uppgraderingen måste du redigera konfigurationsfilen för paketlistor i apt, /etc/ apt/sources.list.

<span id="page-18-1"></span>Apt kommer att överväga alla paket som kan hittas via någon "deb"-rad, och installera paketet med högsta versionsnumret, där prioritet ges till de förstnämnda raderna (om du nyttjar flera redundanta speglar, skulle du vanligtvis först namnge en lokal hårddisk, sedan cd-skivor, och sedan HTTP/FTPspeglar).

En utgåva kan ofta refereras till både dess kodnamn (t.ex. wheezy, jessie) och efter dess statusnamn (alltså oldstable, stable, testing, unstable). Att referera till en utgåva efter dess kodnamn har fördelen att du aldrig blir överraskad av en ny utgåva och av den anledningen används den här metoden här. Det kan naturligtvis betyda att du själv måste hålla utkik efter nya utgåvor. Om du istället använder statusnamnet kommer systemet automatiskt att uppgraderas utan förvarning genom att uppdatera en mängd paket så snart en utgivning har skett.

#### **4.3.1 Lägg till APT-källor på Internet**

The default configuration is set up for installation from the main Debian Internet servers, but you may wish to modify /etc/apt/sources.list to use other mirrors, preferably a mirror that is closest to you in network terms.

<span id="page-18-2"></span>Adresserna till Debians HTTP- eller FTP-speglar kan hittas på https://www.debian.org/distrib/ ftplist (se avsnittet "Listan över Debianspeglingar"). HTTP-speglar är vanligtvis snabbare än FTPspeglar.

Anta till exempel att din närmaste Debian-spegel är http://mirrors.kernel.org. När den spegeln inspekteras med en webbläsare eller FTP-program, komm[er du att märka att huvudkatalogerna är](https://www.debian.org/distrib/ftplist) [organisera](https://www.debian.org/distrib/ftplist)de så här:

```
http://mirrors.kernel.org/debian/dists/jessie/main/binary-amd64/...
http://mirrors.kernel.org/debian/dists/jessie/contrib/binary-amd64/...
```
Lägg till den här raden i din sources. list för att använda den här spegelservern med apt:

deb http://mirrors.kernel.org/debian jessie main contrib

Note that the "dists" is added implicitly, and the arguments after the release name are used to expand the path into multiple directories.

Efter att du har lagt till dina nya källor ska du inaktivera de tidigare befintliga "deb"-raderna i sources.list genom att placera ett hash-tecken (#) framför dem.

#### **4.3.2 Lägg till APT-källor för en lokal spegelserver**

Istället för att använda HTTP- eller FTP-paketspeglar, kanske du önskar ändra /etc/apt/sources. list till att använda en spegel på en lokal hårddisk (möjligen monterad över NFS).

<span id="page-18-3"></span>Din paketspegel kan exempelvis finnas under /var/ftp/debian/ och innehålla huvudkataloger som dessa:

<span id="page-18-4"></span><sup>4</sup> Debians pakethanteringssystem tillåter vanligtvis inte att ett paket tar bort eller ersätta en fil som ägs av ett annat paket såvida det inte har definierats att ersätta det paketet.

```
/var/ftp/debian/dists/jessie/main/binary-amd64/...
/var/ftp/debian/dists/jessie/contrib/binary-amd64/...
```
Lägg till den här raden till din sources.list för att använda den här med apt:

deb file:/var/ftp/debian jessie main contrib

Note that the "dists" is added implicitly, and the arguments after the release name are used to expand the path into multiple directories.

Efter att du har lagt till dina nya källor ska du inaktivera de tidigare befintliga "deb"-raderna i sources.list genom att placera ett hash-tecken (#) framför dem.

#### <span id="page-19-0"></span>**4.3.3 Lägg till APT-källor från optisk media**

Om du *endast* vill använda cd-skivor (eller DVD- eller Blu-ray-skivor), kommentera ut de befintliga "deb"-raderna i /etc/apt/sources.list genom att placera ett hash-tecken (#) framför dem.

Make sure there is a line in /etc/fstab that enables mounting your CD-ROM drive at the /media/ cdrom mount point. For example, if  $/$ dev $/$ sr0 is your CD-ROM drive,  $/$ etc $/$ fstab should contain a line like:

/dev/sr0 /media/cdrom auto noauto,ro 0 0

Observera att det *inte får finnas några blanksteg* mellan orden noauto,ro i det fjärde fältet. För att verifiera att det fungerar, mata in en cd och försök köra

```
# mount /media/cdrom # this will mount the CD to the mount point
# ls -alF /media/cdrom # this should show the CD's root directory
# umount /media/cdrom # this will unmount the CD
```
Kör sedan:

# apt-cdrom add

för varje Debian cd-rom med binärer som du har tillgång till för att lägga till data om varje cd till APT:s databas.

## <span id="page-19-1"></span>**4.4 Uppgradering av paket**

Det rekommenderade sättet att uppgradera från tidigare Debian utgåvor är att använda pakethanteringsverktyget **apt-get**. I tidigare utgåvor har **aptitude** varit det rekommenderade verktyget men nya versioner av **apt-get** ger likvärdig funktionalitet och har visat sig mer konsekvent i beräkning av uppgraderingsvägen och dess resultat.

Glöm inte att montera alla nödvändiga partitioner (speciellt rot- och /usr-partitionerna) läs- och skrivbara, med ett kommando som det här:

```
# mount -o remount,rw /monteringsplats
```
Efter det ska du kontrollera att källraderna för APT (i /etc/apt/sources.list) refererar antingen till "jessie" eller till "stable". Det ska inte finnas några källrader som pekar till wheezy.

#### **NOTERA**

Källrader för en cd-skiva kommer ofta att referera till "unstable", även om det här är konstigt ska du inte ändra dem.

#### **4.4.1 Spela in sessionen**

Det rekommenderas starkt att du använder programmet **/usr/bin/script** för att spela in en utskrift av uppgraderingssessionen. Om problem uppstår har du en logg på vad som hände och, om det behövs, kan tillhandahålla exakt information i en felrapport. För att påbörja inspelningen, kör:

<span id="page-20-0"></span># script -t 2>~/upgrade-jessie*step*.time -a ~/upgrade-jessie*step*.script

eller liknande. Om du behöver köra typescript-filen igen (exempelvis om du behövde starta om systemet) ska du använda olika *step*-värden för att peka ut vilket steg av uppgraderingen du loggar. Lägg inte typescript-filen i en temporär katalog såsom/tmp eller /var/tmp (filer i dessa kataloger kan tas bort under uppgraderingen eller under en omstart).

Typescript kommer även att låta dig granska informationen som har rullat ut från skärmen. Om du använder systemets konsoll kan du helt enkelt växla till VT2 (med Alt+F2) och, efter inloggning, använd less -R ~root/upgrade-jessie.script för att visa filen.

Efter att du har färdigställt uppgraderingen, kan du stoppa **script** genom att ange exit vid prompten. Om du har använt flaggan *-t* för **script** kan du använda programmet **scriptreplay** för att spela upp hela sessionen:

# scriptreplay ~/upgrade-jessie.time ~/upgrade-jessie.script

#### **4.4.2 Uppdatering av paketlistan**

Först behöver listan över tillgängliga paket för den nya utgåvan hämtas. Det görs genom att köra:

```
# apt-get update
```
#### **4.4.3 Se till att du har tillräckligt med utrymme för uppgraderingen**

<span id="page-20-2"></span>You have to make sure before upgrading your system that you will have sufficient hard disk space when you start the full system upgrade described in Avsnitt 4.4.5. First, any package needed for installation that is fetched from the network is stored in /var/cache/apt/archives (and the partial/ subdirectory, during download), so you must make sure you have enough space on the file system partition that holds /var/ to temporarily download the packages that will be installed in your system. After the download, you will probably need more space in oth[er file](#page-22-1) system partitions in order to both install upgraded packages (which might contain bigger binaries or more data) and new packages that will be pulled in for the upgrade. If your system does not have sufficient space you might end up with an incomplete upgrade that is difficult to recover from.

**apt-get** can show you detailed information about the disk space needed for the installation. Before executing the upgrade, you can see this estimate by running:

```
# apt-get -o APT::Get::Trivial-Only=true dist-upgrade
[ ... ]
XXX uppgraderade, XXX nyinstallerade, XXX att ta bort och XXX inte uppgraderade.
Behöver hämta xx.xMB arkiv.
Efter uppackning kommer AAAMB diskplats att användas.
```
#### **NOTERA**

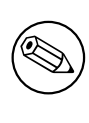

Körning av det här kommandot i början av uppgraderingsprocessen kan ge felaktigheter, anledningarna beskrivs i nästkommande avsnitt. I det fallet behöver du vänta tills du har gjort en minimal systemuppgradering enligt Avsnitt 4.4.4 innan du kör det här kommandot för att uppskatta diskutrymmet.

Om du inte har tillräckligt med utrymme för uppgraderingen så kom[mer](#page-22-0) **apt-get** att varna dig på följande sätt:

F: Du har inte tillräckligt mycket ledigt utrymme i /var/cache/apt/archives/.

<span id="page-21-0"></span>Försök i så fallk frigöra utrymme innan uppgraderingen. Du kan:

- Ta bort paket som tidigare har hämtats ner för installation (i /var/cache/apt/archive). Rensa upp paketcachen genom att köra **apt-get clean** vilket kommer att ta bort alla tidigare hämtade paketfiler.
- Ta bort bortglömda paket. Om du har använt **aptitude** eller **apt-get** för att manuellt installera paket i wheezy kommer dessa paket att vara markerade som manuellt installerade och kommer att kunna markera automatiskt installerade paket som redundanta när de inte längre behövs och därmed kan tas bort. Manuellt installerade paket undantas alltså från detta. För att ta bort automatiskt installerade paket som inte längre används kör följande kommando:
	- # apt-get autoremove

Du kan också använda **deborphan**, **debfoster** eller **cruft** för att hitta redundanta paket. Lita inte blint på vad dessa verktyg presenterar, speciellt inte om du använder ickestandardmässiga och aggresiva inställningar - då dessa är källor till falska resultat. Att manuellt gå igenom listorna är starkt rekomenderat innan du använder deras förslag för en upprensningaktion.

- Ta bort paket som använder för mycket utrymme och inte behövs just nu (du kan alltid installera dem efter uppgraderingen). Om du har popularity-contest installerat kan du använda **popcon-largest-unused** för att ta fram en lista med paket som du inte använder men tar upp mycket plats. Du kan hitta vilka paket som tar upp mycket plats genom **dpigs** (tillhandahålls via debian-goodies-paketet) eller med **wajig** (kör wajig size). De kan också visas med **aptitude** i "visuellt läge", välj Vyer *→* Ny flat paketlista, tryck **l** och ange ~i, tryck **S** och ange ~installsize, så visas en praktisk lista att arbeta med.
- Ta bort översättningar och lokalanpassade filer för systemet om de inte behövs. Du kan installera paketet localepurge och ställa in det så att endast de lokalanpassaningar som du vill ha sparas på systemet. Detta kommer att minska mängden hårddiskutrymme som används i /usr/share/ locale.
- Flytta systemloggar från / $var/log/$  till ett annat system, eller ta bort permanent.
- Använd en temporär /var/cache/apt/archives: Du kan använda en temporär cachekatalog på ett annat filsystem (USB-diskenhet, temporär hårddisk, filsystem som redan används, ...).

#### **NOTERA**

Använd inte en NFS-montering eftersom nätverksanslutningen kan avbrytas under uppgraderingen.

Till exempel, om du har en USB-diskenhet monterad på /media/usbkey:

- 1. ta bort paket som tidigare hämtats för installation:
	- # apt-get clean
- 2. kopiera katalogen /var/cache/apt/archives till USB-diskenheten:
	- # cp -ax /var/cache/apt/archives /media/usbkey/
- 3. montera den temporära cachekatalogen ovanpå den nuvarande:

# mount --bind /media/usbkey/archives /var/cache/apt/archives

- 4. efter uppgraderingen återställer du originalkatalogen /var/cache/apt/archives:
	- # umount /media/usbkey/archives

5. radera det som lämnats kvar i /media/usbkey/archives.

<span id="page-22-2"></span>Du kan skapa den temporära cachekatalogen på vilket filsystem som helst som finns monterat på ditt system.

• Gör en minimal uppgradering av systemet (läs Avsnitt 4.4.4) eller partiell uppgradering av systemet följt av en komplett uppgradering. Detta kommer att göra det möjligt att uppgradera systemet partiellt och ger dig möjlighet att tömma paket-cache före den kompletta uppgraderingen.

Observera att du för att ta bort paket på ett säkert sätt, re[komm](#page-22-0)enderas växla tillbaka din sources. list till wheezy vilket förklaras i Avsnitt A.2.

#### **4.4.4 Minimal systemuppgradering**

In some cases, doing the full upgrade (as d[escr](#page-44-2)ibed below) directly might remove large numbers of packages that you will want to keep. We therefore recommend a two-part upgrade process: first a minimal upgrade to overcome these conflicts, then a full upgrade as described in Avsnitt 4.4.5.

<span id="page-22-0"></span>To do this, first run:

# apt-get upgrade

#### **NOTERA**

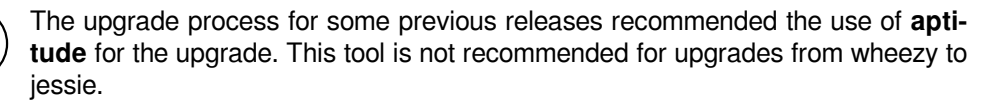

Det här innebär att endast de paket som kan uppgraderas utan att kräva att några andra paket tas bort eller installeras uppgraderas.

Den minimala uppgraderingen kan också vara användbar när systemet har ont om utrymme och en komplett uppgradering inte kan utföras på grund av utrymmesskäl.

Om paketet apt-listchanges är installerat kommer det (i standardutförande) visa viktig information om paketen som uppgraderas i en textvisare. Tryck på tangenten **q** för att lämna visaren och fortsätta med uppgraderingen.

## **4.4.5 Uppgradering av systemet**

När du genomfört föregående steg är du redo att fortsätta med huvuddelen av uppgraderingen. Kör:

```
# apt-get dist-upgrade
```
#### **NOTERA**

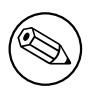

The upgrade process for some previous releases recommended the use of **aptitude** for the upgrade. This tool is not recommended for upgrades from wheezy to jessie.

This will perform a complete upgrade of the system, installing the newest available versions of all packages, and resolving all possible dependency changes between packages in different releases. If necessary, it will install some new packages (usually new library versions, or renamed packages), and remove any conflicting obsoleted packages.

Vid uppgradering från en uppsättning cd-skivor (eller dvd-skivor), kommer du bli uppmanad att mata in specifika cd-skivor vid olika tillfällen under uppgraderingen. Du kanske måste mata in samma cd-skiva flera gånger; detta beror på att sammankopplade paket har blivit utspridda över cd-skivorna.

Nya versioner av installerade paket, som inte kan uppgraderas utan att ändra installationsstatus för ett annat paket, kommer att lämnas kvar vid deras nuvarande version (visas som "återhållna"). Det kan lösas genom att antingen använda **aptitude** för att välja dessa paket för installation eller genom att prova apt-get install *paket*.

## **4.5 Möjliga problem under uppgraderingen**

Följande kapitel beskriver kända problem som kan uppstå under uppgradering till jessie.

#### <span id="page-23-0"></span>**4.5.1 Dist-upgrade misslyckas med meddelandet "Could not perform immediate configuration"**

I några fall kan steget **apt-get dist-upgrade** misslyckas efter nedladdningen av paket med meddelandet:

```
E: Could not perform immediate configuration on 'package'. Please see man 5 apt. ←-
   conf under APT::Immediate-Configure for details.
```
Om detta händer bör exekvering av **apt-get dist-upgrade -o APT::Immediate-Configure=0** tillåta uppgraderingen att fortsätta.

En annan väg runt detta problem är att temporärt lägga till källorna för både wheezy och jessie i filen sources.list och köra kommandot **apt-get update**.

#### **4.5.2 Förväntade raderingar**

The upgrade process to jessie might ask for the removal of packages on the system. The precise list of packages will vary depending on the set of packages that you have installed. These release notes give general advice on these removals, but if in doubt, it is recommended that you examine the package removals proposed by each method before proceeding. For more information about packages obsoleted in jessie, see Avsnitt 4.10.

#### **4.5.3 Konflikter vid förberoende-loop**

Ibland är det nödvä[ndigt](#page-26-3) att aktivera alternativet APT::Force-LoopBreak i APT för att temporärt ta bort ett systemkritiskt paket på grund av en Konflikt/Förberoende-slinga. **Apt-get** kommer att varna dig om det här och avbryta uppgraderingen. Du kan lösa det genom att ange alternativet -o APT:: Force-LoopBreak=1 på kommandoraden för **apt-get**.

<span id="page-23-1"></span>Det är möjligt att beroendestrukturen för ett system kan vara så skadat att det kräver handpåläggning. Vanligtvis innebär det att använda **apt-get** eller

```
# dpkg --remove paketnamn
```
för att plocka bort några av de störande paketen, eller

```
# apt-get -f install
# dpkg --configure --pending
```
I extrema fall kan du behöva tvinga fram en ominstallation med ett kommando som detta

```
# dpkg --install /sökväg/till/paketnamn.deb
```
## **4.5.4 Filkonflikter**

Filkonflikter bör inte inträffa om du uppgraderar från ett "rent" wheezy-system, men kan inträffa om du har inofficiella bakåtporteringar installerade. En filkonflikt resulterar i ett fel som:

```
Packar upp <paket-foo> (från <paket-foo-fil>) ...
dpkg: fel vid hantering av <paket-foo> (--install):
försöker skriva över "<något-fil-namn>",
som också finns i paketet <paket-bar>
dpkg-deb: underprocessen paste dödad av signal (Brutet rör)
Fel uppstod vid hantering:
 <paket-foo>
```
<span id="page-24-6"></span>Du kan försöka lösa en filkonflikt genom att tvinga igenom borttagning av paketet som nämns på *sista* raden i felmeddelandet:

# dpkg -r --force-depends *paketnamn*

Efter att problemen har lösts, bör du kunna återuppta uppgraderingen genom att upprepa tidigare beskrivna **apt-get**-kommandon.

#### **4.5.5 Inställningsförändringar**

<span id="page-24-0"></span>During the upgrade, you will be asked questions regarding the configuration or re-configuration of several packages. When you are asked if any file in the /etc/init.d directory, or the /etc/manpath. config file should be replaced by the package maintainer's version, it's usually necessary to answer "yes" to ensure system consistency. You can always revert to the old versions, since they will be saved with a .dpkg-old extension.

Om du inte är säker på vad som behöver göras, skriv ner namnet på paketet eller filen och red ut saker och ting senare. Du kan söka i typescript-filen för att granska informationen som visades på skärmen under uppgraderingen.

#### **4.5.6 Flytt av sessionen till konsoll**

If you are running the upgrade using the system's local console you might find that at some points during the upgrade the console is shifted over to a different view and you lose visibility of the upgrade process. For example, this may happen in desktop systems when the display manager is restarted.

<span id="page-24-1"></span>To recover the console where the upgrade was running you will have to use  $Ctrl + Alt + F1$  (if in the graphical startup screen) or  $Alt + F1$  (if in the local text-mode console) to switch back to the virtual terminal 1. Replace F1 with the function key with the same number as the virtual terminal the upgrade was running in. You can also use  $Alt+Left$  Arrow or  $Alt+Right$  Arrow to switch between the different text-mode terminals.

#### **4.5.7 Speciell hantering av specifika paket**

<span id="page-24-2"></span>I de flesta fall kommer paket att uppgraderas utan besvär mellan wheezy och jessie. Det finns ett litet antal situationer där manuella ingrepp kan behövas, antingen före eller under uppgraderingen. Dessa beskrivs nedan paket-för-paket.

#### **4.5.7.1 systemd**

<span id="page-24-3"></span>Uppgraderingen av Debian från wheezy till jessie kommer i standardutförandet justera ditt system från SysV till systemd. Beroende på hur ditt system är inställt kan manuella justeringar behövas. I Avsnitt 5.6 finns detaljer för några kända besvär.

#### **4.5.7.2 LXC**

Har du LXC installerat kan extra steg behövas vid uppgradering av system och containrar. Kända problem och lösningar finns beskrivet i Avsnitt 5.8.

## <span id="page-24-4"></span>**4.6 Uppgradering av k[ärn](#page-34-0)a och relaterade paket**

<span id="page-24-5"></span>Det här avsnittet förklarar hur man uppgraderar sin kärna och identifierar tänkbara problem relaterade till den här uppgraderingen. Du kan antingen installera ett av paketen linux-image-\* som tillhandahålls av Debian, eller bygga en anpassad kärna från källkod.

Observera att en hel del information i det här avsnittet är baserad på antagelsen att du kommer att använda en av de modulära Debiankärnorna tillsammans med i initramfs-tools och udev. Om du har valt att använda en anpassad kärna som inte kräver en initrd eller om du använder en annan initrd-generator kan delar av den här informationen vara irrelevant för dig.

#### **4.6.1 Installing a kernel metapackage**

When you dist-upgrade from wheezy to jessie, it is strongly recommended that you install a linux-image- \* metapackage, if you have not done so before. These metapackages will automatically pull in a newer version of the kernel during upgrades. You can verify whether you have one installed by running:

<span id="page-25-0"></span># dpkg -l "linux-image\*" | grep ^ii | grep -i meta

If you do not see any output, then you will either need to install a new linux-image package by hand or install a linux-image metapackage. To see a list of available linux-image metapackages, run:

# apt-cache search linux-image- | grep -i meta | grep -v transition

If you are unsure about which package to select, run uname  $-r$  and look for a package with a similar name. For example, if you see  $2.6.32 - 5$ -amd $64$ ', it is recommended that you install linux-imageamd64. You may also use **apt-cache** to see a long description of each package in order to help choose the best one available. For example:

# apt-cache show linux-image-amd64

You should then use apt-get install to install it. Once this new kernel is installed you should reboot at the next available opportunity to get the benefits provided by the new kernel version. However, please have a look at Avsnitt 4.7 before performing the first reboot after the upgrade.

For the more adventurous there is an easy way to compile your own custom kernel on Debian. Install the kernel sources, provided in the linux-source package. You can make use of the deb-pkg target available in the sources' makefile for building a binary package. More information can be found in the Debian Linux Kernel H[andb](#page-25-2)ook (http://kernel-handbook.alioth.debian.org/), which can also be found as the debian-kernel-handbook package.

Om möjligt är det till din fördel att uppgradera kärnpaketet separat från själva dist-upgrade för att minska chanserna för ett temporärt icke-startbart system. Observera att det här endast bör göras efter [den minimala uppgraderingsproc](http://kernel-handbook.alioth.debian.org/)essen, beskriven i Avsnitt 4.4.4.

#### **4.6.2 Changes to root and /usr filesystem mounting and checking**

initramfs-tools will now also run fsck on the root filesy[stem b](#page-22-0)efore mounting it. If the chosen init program is systemd and there is a separate /usr filesystem, it will also fsck and mount /usr.

- <span id="page-25-1"></span>• If /usr is a separate filesystem on a RAID device and the INITRDSTART setting in /etc/default/ mdadm is not 'all', you will need to change it to include that device.
- If /usr is a separate filesystem on an LVM logical volume, and the line for /usr in /etc/fstab specifies the device by UUID or LABEL, you must change this line to specify the device using the format /dev/mapper/*VG*-*LV* or /dev/*VG*/*LV*.
- It is no longer possible to bind-mount the /usr filesystem.
- If the RTC (real time clock) is set to local time and the local time is ahead of UTC, e2fsck will print a warning during boot about the time changing backward (bug #767040 (https://bugs. debian.org/767040)). You can disable this by putting the following lines in /etc/e2fsck. conf:

```
[options]
broken_system_clock=1
```
## **4.7 Saker att göra före omstart**

När apt-get dist-upgrade har kört färdigt är den "formella" uppgraderingen färdig, men det finns vissa andra saker som bör tas om hand *före* nästa omstart.

<span id="page-25-2"></span>• When upgrading from Wheezy to Jessie, it can be a good idea to purge old packages *before* the first reboot. In particular, obsolete init scripts may cause issues. Please see Avsnitt 4.8.1 for details on finding and purging removed packages.

## **4.8 Förberedelse inför nästa utgåva**

<span id="page-26-5"></span>Efter uppgraderingen finns det flera saker som du kan göra för att förbereda inför nästa utgåva.

<span id="page-26-0"></span>• Remove newly redundant or obsolete packages as described in Avsnitt 4.4.3 and Avsnitt 4.10. You should review which configuration files they use and consider purging the packages to remove their configuration files. See also Avsnitt 4.8.1.

#### **4.8.1 Utrensning av borttagna paket**

<span id="page-26-1"></span>It is generally advisable to purge removed pac[kages.](#page-26-1) This is especially true if these have been removed in an earlier release upgrade (e.g. from the upgrade to wheezy) or they were provided by third-party vendors. In particular, old init.d scripts have been known to cause issues.

**OBSERVERA** 

Purging a package will generally also purge its log files, so you might want to back them up first.

The following command displays a list of all removed packages that may have configuration files left on the system (if any):

```
# dpkg -l | awk '/^rc/ { print $2 }'
```
Paketen kan rensas bort genom att använda kommandot **apt-get purge**. Vill du rensa bort allt på en enda gång kan följande kommando användas:

```
# apt-get purge $(dpkg -l | awk '/^rc/ { print $2 }')
```
Om du använder aptitude kan du också använda följande alternativ till kommandona ovan:

\$ aptitude search '~c' \$ aptitude purge '~c'

## **4.9 Utfasade komponenter**

I och med nästa utgåva av Debian 9 (kodnamn stretch) kommer ett större antal funktioner att föråldras. Användare kommer att behöva byta till alternativ för att förhindra problem vid uppgradering till 9.

<span id="page-26-2"></span>Det inkluderar följande funktioner:

• The hardening-wrapper package is deprecated and is expected to be removed in Stretch.

## **4.10 Föråldrade paket**

<span id="page-26-3"></span>Introducing lot of new packages, jessie also retires and omits quite some old packages that were in wheezy. It provides no upgrade path for these obsolete packages. While nothing prevents you from continuing to use an obsolete package where desired, the Debian project will usually discontinue security support for it a year after jessie's release<sup>5</sup>, and will not normally provide other support in the meantime. Replacing them with available alternatives, if any, is recommended.

Det finns många anledningar till varför paket kan ha tagits bort från distributionen: de underhålls inte längre av upphovsmännen; det finns inte längre någon Debianutvecklare som är intresserad av att underhålla paketen; funktionaliteten d[e](#page-26-4) tillhandahåller har ersatts av en annan programvara (eller en ny version); eller så anses de inte längre vara lämpliga för jessie på grund av fel i dem. I det senare fallet kan paket fortfarande finnas i "unstable"-distributionen.

<span id="page-26-4"></span><sup>&</sup>lt;sup>5</sup> Eller så länge som ingen annan utgivning sker i den tidsperioden. Normalt sett stöds endast två stabila utgåvor åt gången.

<span id="page-27-1"></span>Att identifiera vilka paket på ett uppdaterat system som är "föråldrade" är enkelt eftersom pakethanteringsvertygen markerar dem så. Om du använder **aptitude**, kommer du att se en lista över dessa paket under "Föråldrade och lokalt skapade paket".

Debian Bug Tracking System (https://bugs.debian.org/) tillhandahåller ofta ytterligare information om varför paketet blev borttaget. Du bör granska både de arkiverade felrapporterna för själva paketet och de arkiverade felrapporterna för pseudopaketet på ftp.debian.org (https://bugs.debian. org/cgi-bin/pkgreport.cgi?pkg=ftp.debian.org&archive=yes).

[Lista med föråldrade paket in](https://bugs.debian.org/)kluderar:

- postgresql-9.1, successor is postgresql-9.4. [Once the oper](https://bugs.debian.org/cgi-bin/pkgreport.cgi?pkg=ftp.debian.org&archive=yes)ating system upgrade is finished, you should plan to also upgrade your PostgreSQL 9.1 database clusters to the new PostgreSQL version 9.4 using the **pg upgradecluster** tool. For users of the PL/perl procedural language, jessie provides an updated postgresql-plperl-9.1 package linked against jessie's version of libperl in order to enable upgrading to the new perl version in jessie while keeping the old PL/perl database functions usable until the database is upgraded as well.
- python3.2, successor is python3.4. (Version 2.7 is supported in both wheezy and jessie.)
- ruby1.8 and ruby1.9.1; successor is ruby2.1. Please install the package ruby to automatically track the current ruby version.
- mplayer; alternatives are mplayer2, and mpv (new in jessie). Whilst the former is mostly compatible with mplayer in terms of command-line arguments and configuration (and adds a few new features too), the latter adds a lot of new features and improvements, and it is actively maintained upstream.
- openoffice.org; please use libreoffice.
- squid, successor is squid3.
- libjpeg-progs, successor is libjpeg-turbo-progs.
- openjdk-6-\*, successor is openjdk-7-\*.

## **4.10.1 Dummy-paket**

<span id="page-27-0"></span>Vissa paket från wheezy har delats upp i flera paket i jessie, ofta för att förbättra systemunderhållet. För att göra uppgraderingssättet enklare i sådana fall, tillhandahåller jessie ofta så kallade "dummy"-paket: tomma paket som har samma namn som det gamla paketet i wheezy med beroenden som gör att de nya paketen blir installerade. Dessa "dummy"-paket anses som redundanta paket efter uppgraderingen och kan med säkerhet tas bort.

De flesta (men inte alla) dummy-paket har beskrivningar som indikerar deras syfte. Paketbeskrivningar för dummy-paket är inte enhetliga, dock kan **deborphan** med flaggan --guess-*\** (ex. --guessdummy) vara användbara för att identifiera dem på ditt system. Observera att vissa dummy-paket inte är tänkta att tas bort efter en uppgradering utan används istället för att hålla kontroll på den för närvarande tillgängliga versionen av ett program över tid.

## <span id="page-28-5"></span><span id="page-28-0"></span>**Kapitel 5**

# **Problemområden att känna till för utgåvan jessie**

Ibland innebär förändringar i en ny utgåva att sidoeffekter vi inte kunnat undvika uppstår, i vissa fall skapas nya fel någon annanstans. Här dokumenterar vi problem som vi känner till. Vänligen läs ävan erratan, dokumentationen för aktuella paket, felrapporter och annan information som nämns i Avsnitt 6.1.

## **5.1 Limitations in security support**

There are some packages where Debian cannot promise to provide minimal backports for security iss[ues.](#page-40-1) These are covered in the following subsections.

<span id="page-28-1"></span>Paketet debian-security-support håller reda på säkerhetsstatus för installerade paket. Paketet introducerades med Jessie.

#### **5.1.1 Säkerhetsläget för webbläsare**

<span id="page-28-2"></span>Debian 8 innehåller flera webbläsarmotorer som påverkas av en strid ström av säkerhetshål. Den stora mängden fel och den partiella bristen på stöd uppströms i form av långsiktiga utvecklingsgrenar gör det mycket svårt att ha stöd för dessa webbläsare med bakåtporterade säkerhetslagningar. Dessutom gör biblioteksberoenden det omöjligt att uppdatera dessa till nyare versioner. Webbläsare utvecklade på webkit, qtwebkit- och khtml-motorerna ingår i Jessie men täcks inte av säkerhetsstödet. Dessa webbläsare ska inte användas tillsammans med webbplatser du inte litar på.

För generell webbsurfning rekommenderar vi Iceweasel eller Chromium.

Chromium - trots att den bygger på kodbasen Webkit - är ett löv-paket. Detta paket hålls uppdaterat genom att den aktuella Chromium-utgåvan byggs om för Debians stabila utgåva. Iceweasel och Icedove kommer också att hållas uppdaterat genom att den aktuella ESR-utgåvan byggs om för Debian stabila utgåva.

#### **5.1.2 Lack of security support for the ecosystem around libv8 and Node.js**

The Node.js platform is built on top of  $1$ ib $v8-3.14$ , which experiences a high volume of security issues, but there are currently no volunteers within the project or the security team sufficiently interested and willing to spend the large amount of time required to stem those incoming issues.

<span id="page-28-3"></span>Unfortunately, this means that  $\text{libv8-3.14}, \text{nodejs}, \text{and the associated node-* package ecosystem}$ should not currently be used with untrusted content, such as unsanitized data from the Internet.

In addition, these packages will not receive any security updates during the lifetime of the Jessie release.

#### **5.1.3 Early termination of MediaWiki security support**

Upstream security support for the 1.19 series of mediawiki ends during the expected lifecycle of Jessie. The mediawiki package is included in Jessie to satisfy dependencies in other packages.

<span id="page-28-4"></span>Security support for mediawiki will end in conjunction with support for Wheezy in April 2016.

## <span id="page-29-3"></span>**5.2 OpenSSH-server använder som PermitRootLogin without-passwordssom standard**

<span id="page-29-0"></span>I ett försök att förstärka standardinstallationen använder paketet openssh-server numera inställningen PermitRootLogin without-passwordsom standard. Om du behöver lösenordsbaserad inloggninge för root-användaren kan detta drabba dig.

Paketet openssh-server kommer att försöka upptäcka sådana system och öka prioriteten för debconf-meddelandet om detta.

Vill du fortsätta använda lösenordsbaserad inloggning för root-användaren kan svaret på denna fråga genom att använda:

```
# The "false" value is in fact correct despite being confusing.
$ echo 'openssh-server openssh-server/permit-root-login boolean false' | debconf- ←-
   set-selections
```
## **5.3 Puppet 2.7 / 3.7 kompatibilitet**

<span id="page-29-1"></span>Notera att Puppet 3.7 inte är bakåtkompatiblet med Puppet 2.7. Blandat har regler för omfång och ett antal utfasade konstruktioner taigts bort. Se vidare i Kommentarer till utgåvan Puppet 3.x (https:// docs.puppetlabs.com/puppet/3/reference/release\_notes.html#puppet-300) för några av ändringarna, ytterligare justeringar har dessutom gjorts i Puppet 3.7.

Läs loggfilen för din nuvarande puppetmaster och lös problemet som orsakar varningar om utfasade konstruktioner innan du genomför uppgradering[en så blir hanteringen av uppgraderin](https://docs.puppetlabs.com/puppet/3/reference/release_notes.html#puppet-300)gen mycket enklare. Alternativt, eller upp till, kan testning av manifest med ett verktyg som Puppet catalog test (https://github.com/duritong/puppet\_catalog\_test) hitta potentiella problem före uppgraderingen.

When upgrading a Puppet managed system from Wheezy to Jessie, you must ensure that the corresponding [puppetmas](https://github.com/duritong/puppet_catalog_test)ter runs at least Puppet version 3.7. If the master is running Wheezy's puppetmas ter, the managed Jessie system will not be able to connect to it.

För mer information om ändringar läs Telly upgrade issues (https://projects.puppetlabs. com/projects/puppet/wiki/Telly\_Upgrade\_Issues) (på engelska) och The Angry Guide to Puppet 3" (http://somethingsinistral.net/blog/the-angry-guide-to-puppet-3/) (på engelska).

## **[5.4 PH](http://somethingsinistral.net/blog/the-angry-guide-to-puppet-3/)P 5.6 upgrade has behavioral changes**

<span id="page-29-2"></span>Uppgraderingen till Jessie innehåller en uppgradering av PHP från 5.4 till 5.6. Detta kan påverka lokala PHP-skript och du bör kontrollera dessa skript före uppgradering. Nedan finns en mindre andel av dessa problem:

• To prevent man-in-the-middle attacks against encrypted transfers, client streams now verify peer certificates by default.

Som ett resultat av detta kommer kod som använder ssl:// eller tls:// för att läsa dataströmmar (ex. file\_get\_contents(), fsockopen(), stream\_socket\_client()) inte koppla upp korrekt utan att först manuellt stänga av verifieringen av strömmens kontext med inställningen "verify\_peer".

För mer information om detta problem läs mer i detta dokument (https://wiki.php.net/ rfc/tls-peer-verification).

- PHP har ändrat hanteringen av skiftlägeskänslighet i många fall:
	- **–** All internal case insensitivity handling for cla[ss, function, and](https://wiki.php.net/rfc/tls-peer-verification) constant names is done according to ASCII rules. Current locale settings are ignored.
	- **–** The keywords self", parent", and staticäre now always case insensitive.
	- **–** Funktionen json\_decode() kräver numera versala varianter av de boolska värdena.
- Logo GUID-funktionen (alltså php\_logo\_guid()) har tagits bort.
- <span id="page-30-2"></span>• Det är inte längre möjligt att skriva över nycklar i statiska skalärfält. Läs mer på felrapport 66015 för PHP (https://bugs.php.net/bug.php?id=66015) för ett exempel och mer information om just det här problemet.
- Funktionerna mcrypt encrypt(), mcrypt decrypt() and mcrypt {MODE}() tar inte [längre emot nyck](https://bugs.php.net/bug.php?id=66015)[lar eller](https://bugs.php.net/bug.php?id=66015) IV med felaktig storlek. Vidare krävs en IV om det aktuella block-krypto-läget kräver det.
- For legal reasons, the JSON implementation bundled with PHP has been replaced with the version provided by the "jsoncPECL module. Code that makes assumptions about the finer implementation details of the PHP JSON parser may need to be reviewed.
- The short\_open\_tagsetting is now disabled by default. The ASP variant of the short tags ("<%änd "%>") are scheduled for removal in PHP7.

För mer information och en komplett lista med potentiella problem läs mer i utvecklarens dokumentation över ändringar som inte är bakåtkompatibla för PHP 5.5 (https://php.net/manual/en/ migration55.incompatible.php) och 5.6 (https://php.net/manual/en/migration56.incompatible. php).

## **5.5 Inkompatibla ändring[ar i](https://php.net/manual/en/migration56.incompatible.php) Apache [HTT](https://php.net/manual/en/migration55.incompatible.php)PD 2.4**

#### <span id="page-30-0"></span>**NOTERA**

This section only applies to systems which have installed an Apache HTTPD server and configured it manually.

There have been a number of changes to the configuration of the Apache HTTPD server in version 2.4. On the upstream side, the syntax has changed. Notably, the access control directives have changed considerably and will need manual migration to the new directives.

Utvecklarens dokumentation för uppgradering nämnder modulen mod\_access\_compat som ett alternativ till att justera inställningarna men det verkar som att denna inte alltid fungerar.

The managing of configuration files has also been changed in the Debian packaging. In particular, all configuration files and sites must now end with ".confto be parsed by default. This change also replaces the existing use of /etc/apache2/conf.d/.

#### **NOTERA**

During the upgrade, you may also see warnings about configuration files placed in /etc/apache2/conf.d/, which are provided by packages from Debian. This warning is unavoidable but harmless as the affected packages will move their configuration once their upgrade completes (which will generally happen after the Apache HTTPD emits its warning).

För mer information och en komplett lista med ändringar läs mer på:

- Upgrading to 2.4 from 2.2 (http://httpd.apache.org/docs/2.4/upgrading.html)(eng) som tillhandahålls av utvecklaren Apache.
- Filen /usr/share/doc/apache2/NEWS.Debian.gz från paketet apache2.

## **5.6 Upgrading installs the new default init system for Jessie**

<span id="page-30-1"></span>Jessie ships with systemd-sysv as *default* init system. This package is installed automatically on upgrades.

<span id="page-31-3"></span>If you have a preference for another init such as sysvinit-core or upstart, it is recommended to set up APT pinning prior to the upgrade. This may also be required if you are upgrading LXC containers before the host. In this case, please refer to Avsnitt 5.8.1.

As an example, to prevent systemd-sysv from being installed during the upgrade, you can create a file called /etc/apt/preferences.d/local-pin-init with the following contents:

Package: systemd-sysv Pin: release o=Debian Pin-Priority: -1

#### **OBSERVERA**

Be advised that some packages may have degraded behavior or may be lacking features under a non-default init system.

Please note that the upgrade may install packages containing systemd"in their name even with APT pinning. These alone do *not* change your init system. To use systemd as your init system, the systemdsysv package must be installed first.

If APT or aptitude has issues computing an upgrade path with the pin in place, you may be able to help it by manually installing both sysvinit-core and systemd-shim.

#### **5.6.1 Stricter handling of failing mounts during boot under systemd**

The new default init system, systemd-sysv, has a stricter handling of failing äutomounts during boot compared to sysvinit. If it fails to mount an äutomount (without the nofailöption), systemd will drop to an emergency shell rather than continuing the boot.

<span id="page-31-0"></span>We recommend that all removable or öptionalmount points (e.g. non-critical network drives) listed in /etc/fstab either have the noautoör the nofailöption.

#### **5.6.2 Obsolete init-scripts should be purged**

If you are upgrading from previous releases, your system may contain obsolete init-scripts provided by (now) removed packages. These scripts may have inaccurate or no dependency metadata, which can lead to dependency cycles in your init configuration.

<span id="page-31-1"></span>To avoid this, we recommend that you go and review the list of packages that are in the rc"(Removed, but Config-files remain") state, and purge at least all those containing init-scripts.

Please see Avsnitt 4.8.1 for details on finding and purging removed packages.

#### **5.6.3 Locally modified init-scripts may need to be ported to systemd**

#### <span id="page-31-2"></span>**NOTERA**

This section only applies to systems where Debian-provided init scripts have been modified locally.

If you have modified some of the init scripts provided by Debian, please be aware that these may now have been superseded by a systemd unit file or by systemd itself. If you have debsums installed, you can check for locally modified init scripts by using the following shell command.

debsums -c -e | grep ^/etc/init.d

Alternatively, the following can be used in the absence of debsums.

```
dpkg-query --show -f'${Conffiles}' | sed 's, /, \ln/, g' | \lngrep /etc/init.d | awk 'NF, OFS=" " {print $2, $1}' | \
 md5sum --quiet -c
```
If either command flags any files and their corresponding packages *or* the systemd now provides an systemd unit file for that service, the systemd unit file will take precedence to your locally modified init script. Depending on the nature of the change, there are different way to perform the migration.

If necessary, it is possible to override the systemd unit file to have it start the sysvinit script. For more information on systemd unit files, please have a look at the following resources.

- How Do I Convert A SysV Init Script Into A systemd Service File? (http://0pointer.de/ blog/projects/systemd-for-admins-3.html) (på engelska)
- systemd.special Special systemd units(http://0pointer.de/public/systemd-man/systemd. [special.html](http://0pointer.de/blog/projects/systemd-for-admins-3.html)) (på engelska)
- My Service Can't Get Realtime! (http://www.freedesktop.org/wiki/Software/systemd/ [MyServiceCantGetRealtime/](http://0pointer.de/public/systemd-man/systemd.special.html)) (texten är på engelska. Innehåller bl.a. en kort passage om att köra init-skript från unit-filer)

#### **5.6.[4 Plymouth behövs för](http://www.freedesktop.org/wiki/Software/systemd/MyServiceCantGetRealtime/) kommandorad i uppstartsläge med systemd vid uppstartläge**

<span id="page-32-0"></span>If your boot is interactive (e.g. needs a password for an encrypted disk), please ensure that you have plymouth installed *and configured*. Please refer to /usr/share/doc/plymouth/README.Debian for information on how to configure plymouth.

Without plymouth, you may find that your boot prompt disappears. Reports suggest that the cryptsetup prompt still accepts input despite not being visible. Should you experience this issue, typing the correct password may still work.

#### **5.6.5 Interaction between logind and acpid**

ACPI events can be handled by logind or acpid. In case both services are configured to handle events in different ways, this can lead to undesired results.

<span id="page-32-1"></span>We recommend to migrate any non-default settings to logind and uninstall acpid. Alternatively it is also possible to configure logind to ignore ACPI events by adding:

```
HandlePowerKey=ignore
HandleSuspendKey=ignore
HandleHibernateKey=ignore
HandleLidSwitch=ignore
```
to /etc/systemd/logind.conf. Note that this might change behaviour of desktop environments relying on logind.

#### **5.6.6 Unsupported crypttab features under systemd (e.g. "keyscript=...")**

There are some cryptsetup features that are unfortunately not supported when running with systemd as the init system. These are:

- <span id="page-32-2"></span>• precheck
- check
- checkargs
- noearly
- loud
- keyscript

<span id="page-33-3"></span>If your system relies on any of these for successful booting, you will have to use sysvinit (sysvinitcore) as init system. Please refer to Avsnitt 5.6 for how to avoid a particular init system. You can check if any of these options are in use on your system by running the following command:

grep -e precheck -e check -e checkargs -e noearly -e loud -e keyscript /etc/ *←-*

crypttab

If there is no output from the above, you[r sy](#page-30-1)stem does not use any of the affected options.

## **5.6.7 systemd: issues SIGKILL too early [fixed in 8.1]**

# <span id="page-33-0"></span>**NOTERA** This issue was fixed in the 8.1 Jessie point release.

A regression was reported in systemd after the Jessie release. The bug occurs during shutdown or reboot, where systemd does not give any reasonable delay before issuing SIGKILL to processes. This can lead to data loss in processes that have not saved all data at the time of the reboot (e.g. running databases).

This issue is tracked in the Debian bug #784720 (https://bugs.debian.org/784720)

#### **5.6.8 systemd: behavior of 'halt' command**

The sysvinit implementation of the **halt** [comman](https://bugs.debian.org/784720)d powered off the machine as well. The systemdsysv implementation halts the system, but does not power off the machine. To halt the machine and turn it off, use the **poweroff** command.

<span id="page-33-1"></span>See also Debian bug #760923 (https://bugs.debian.org/760923)

## **5.7 R[equired kernel](https://bugs.debian.org/760923) config options for Jessie**

#### <span id="page-33-2"></span>**NOTERA**

This section is only for people who compile their own kernel. If you use the kernels compiled by Debian, you can disregard this section.

The following kernel configuration options are now either required or recommended for Jessie (in addition to existing ones from previous releases):

```
# Required for udev
CONFIG_DEVTMPFS=y
# Required for *some* systemd services
CONFIG_DEVPTS_MULTIPLE_INSTANCES=y
# Required by "bluez" (GNOME)
CONFIG_BT=y
# Required for cups + systemd.
CONFIG_PPDEV=y
```
The systemd services which require CONFIG DEVPTS MULTIPLE INSTANCES  $=y$  will typically contain at least one of the following directives:

PrivateTmp=yes PrivateDevices=yes PrivateNetwork=yes

<span id="page-34-5"></span>If you do not use systemd, or can assert that none of the systemd services will use the above directives, the config option might not be required for your particular system.

For more information about the requirements, please refer to the section called REQUIREMENTS"in the README (https://sources.debian.net/src/systemd/jessie/README/) file for the package systemd.

## **5.[8 Upg](https://sources.debian.net/src/systemd/jessie/README/)rade considerations for LXC hosts and containers**

#### <span id="page-34-0"></span>**NOTERA**

This section only applies to systems that have LXC containers and hosts. Normal end user systems usually do not have these.

The upgrade from Wheezy to Jessie will migrate your system to the systemd init system by default (see Avsnitt 5.6).

When upgrading an LXC container or an LXC virtual machine, this will have different consequences depending on whether the *host system* has already been upgraded to Jessie or not.

#### **5.8.1 U[pgra](#page-30-1)ding LXC guests running on Wheezy hosts**

If you are upgrading an LXC guest container that is running on a *Wheezy host* system, then you will need to prevent the guest from being automatically migrated to systemd. You prevent the migration via pinning, as described in Avsnitt 5.6.

<span id="page-34-1"></span>This is required as the Wheezy host lacks functionality to boot a system running systemd.

You should be able to switch over to systemd inside the LXC guest once you have upgraded the *host* system to Jessie. See the next p[arag](#page-30-1)raph for things that need to be adapted on Jessie hosts.

#### **5.8.2 Upgrading LXC guests running on Jessie hosts**

In order to be able to boot LXC guests with systemd, you need to adapt your LXC container configuration. The container configuration can usually be found in /var/lib/lxc/*CONTAINER\_NAME*/config You need to add the following two settings to the configuration:

```
lxc.autodev = 1
lxc.kmsq = 0
```
#### **5.8.3 Ytterligare information**

<span id="page-34-3"></span>You can find further information on LXC in Debian in the Debian wiki (https://wiki.debian.org/ LXC).

## <span id="page-34-4"></span>**5.9 Manual migration of disks e[ncrypted wit](https://wiki.debian.org/LXC)h LUKS whirlpool (nonstandard setups)**

#### <span id="page-35-4"></span>**NOTERA**

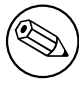

This section is only for people who have set up LUKS encrypted disks themselves using the whirlpool hash. The debian-installer has *never* supported creating such disks.

If you have *manually* set up an encrypted disk with LUKS whirlpool, you will need to migrate it manually to a stronger hash. You can check if your disk is using whirlpool by using the following command:

# /sbin/cryptsetup luksDump *<disk-device>* | grep -i whirlpool

For more information on migrating, please see item "8.3 Gcrypt 1.6.x and later break Whirlpoolöf the cryptsetup FAQ (https://code.google.com/p/cryptsetup/wiki/FrequentlyAskedQuestions).

#### **OBSERVERA**

If you have such a disk, cryptsetup will refuse to decrypt it by default. If your rootdisk or other system disks (e.g. /usr) are encrypted with whirlpool, you should migrate them prior to the first reboot after upgrading cryptsetup.

## **5.10 The GNOME desktop requires basic 3D graphics**

<span id="page-35-0"></span>The GNOME 3.14 desktop in Jessie no longer has fallback support for machines without basic 3D graphics. To run properly, it needs either a recent enough PC (any PC built in the last 10 years should have the required SSE2 support) or, for architectures other than i386 and amd64, a 3D-accelerated graphics adapter with EGL drivers.

## **5.11 The GNOME desktop does not work with the AMD proprietary FGLRX driver**

<span id="page-35-1"></span>Unlike other OpenGL drivers, the AMD FGLRX driver for Radeon adapters does not support the EGL interface. As such, several GNOME applications, including the core of the GNOME desktop, will not start at all when this driver is in use.

It is recommended to use the free radeon driver, which is the default in jessie, instead.

## **5.12 Changes in the GNOME default keyboard shortcuts**

The default keyboard shortcuts in the GNOME desktop have changed in order to match more closely those of some other operating systems.

<span id="page-35-2"></span>Shortcut settings previously modified by the user will be preserved upon upgrade. These settings can still be configured from the GNOME control center, accessible from the top right menu by clicking on the settings"icon.

## **5.13 Changes to default shell of system users provided by basepasswd**

<span id="page-35-3"></span>The upgrade of the base-passwd package will reset the shell of some system users to the nologinshell. This includes the following users:

• daemon

- bin
- sys
- sync
- games
- man
- lp
- mail
- news
- uucp
- proxy
- www-data
- backup
- list
- irc
- gnats
- nobody

If your local setup requires that any of these users have a shell, you should say no to migrating, or migrate and then change the shell of the corresponding users. Notable examples include local backups done via the backup"user with ssh-keyäuthentication.

#### **OBSERVERA**

The migration will happen automatically if your debconf question priority is "highör above.

If you know you want to keep the current shell of a given user, you can preseed the questions by using the following:

```
echo 'base-passwd base-passwd/system/username/shell/current-shell-mangled/ ←-
   _usr_sbin_nologin boolean false' | debconf-set-selections
```
Where *username* is the name of the user in question and *current-shell-mangled* is the mangled name of the shell. The mangling is done by replacing all characters other than alphanumerics, dashes, and underscores with underscores. E.g. /bin/bash becomes \_bin\_bash.

## **5.14 Migration to new KDE E-mail, Calendar, and Contacts (Kontact)**

<span id="page-36-0"></span>The Kontact Personal Information Management system has received a major upgrade. The new version makes much greater use of metadata indexing and each user's data must be migrated into these new indices.

E-mail, calendar events, and addressbook contacts are automatically migrated when the user logs in and the relevant component is started. Some advanced settings such as e-mail filters and custom templates require manual intervention. Further details and troubleshooting suggestions are collected on the Debian Wiki (https://wiki.debian.org/KDE/Jessie/kontact).

## <span id="page-37-6"></span>**5.15 Missing virtual consoles (gettys) with multiple desktop environments**

<span id="page-37-0"></span>**NOTERA** 

This issue is currently reported as fixed in Jessie. Should you still be able to reproduce it, then please follow up to Debian Bug#766462 (https://bugs. debian.org/766462). Note that you may have to unarchive the issue first (please refer to the Debian BTS control server (https://www.debian.org/Bugs/ server-control) documentation on how to unarchive bugs).

If you have multipl[e desktop environments ins](https://www.debian.org/Bugs/server-control)talled, you may experience that none of the "virtual consolesshow a login prompt.

This issue seems to occur when plymouth, systemd, and GNOME are all installed. This issue is reported as Debian Bug#766462 (https://bugs.debian.org/766462).

It has been reported that removing the splashärgument from the kernel command-line may work around the issue. Please see /etc/default/grub and remember to run update-grub after updating the file.

## **5.16 "VGA signal out of range"/ blank screen during boot with grub-pc**

<span id="page-37-1"></span>There is a compatibility issue in grub-pc with older graphics cards (e.g. the ÄTI Rage 128 Pro Ultra TR") that can cause it to show a blank screen during boot. The display may issue a "VGA signal out of rangemessage (or something similar).

A simple work around is to set GRUB\_TERMINAL=console in /etc/default/grub.

## **5.17 Stricter validation of cron files in crontab**

<span id="page-37-2"></span>The crontab program is now more strict and may refuse to save a changed cron file if it is invalid. If you experience issues with crontab -e, please review your crontab for existing mistakes.

## **5.18 Change in handling of unreadable module paths by perl**

<span id="page-37-3"></span>From version 5.18 (and 5.20, which is included in Jessie), Perl will exit with a fatal error if it encounters unreadable module paths in @INC. The previous behavior was to skip such entries. It is recommended to check the contents of @INC in your environment for directories which are not world-readable, and take appropriate action.

You can see the default @INC for Perl by running **perl -V**.

## **5.19 Upgrade considerations for Ganeti clusters**

#### <span id="page-37-5"></span><span id="page-37-4"></span>**5.19.1 Problem upgrading Ganeti clusters with DRBD-backed instances [fixed in 8.1]**

<span id="page-38-1"></span>**NOTERA** 

This issue was fixed in the 8.1 Jessie point release.

The version of  $q$ aneti (2.12.0-3) released with Jessie does not support migrations from installations running 2.5 or earlier (including Wheezy) in cases where there are instances with DRBD disks. It is hoped that this issue will be fixed in a point release, and recommended that you do not upgrade affected Ganeti clusters in the meantime. You can find more information about this issue at Debian Bug#783186 (https://bugs.debian.org/783186).

## **5.19.2 General notes on upgrading Ganeti clusters**

<span id="page-38-0"></span>The recommended procedure to upgrade a Ganeti cluster from Wheezy's ganeti version (2.5.2-1) to Jessie's (2.12.0-3) is to stop all instances and then upgrade and reboot all nodes at once. This will ensure that all instances run with Jessie's hypervisor version and that all nodes run the same versions of Ganeti and DRBD.

Note that running a cluster with mixed 2.5 and 2.12 nodes is not supported. Also note that, depending on the hypervisor, instance live migrations may not work between Wheezy and Jessie hypervisor versions.

## **5.20 New requirements for file execution in Samba4**

If a client requests that a file should be öpened for execution", Samba4 will require the executable bit to be set on the file in addition to the regular read permissions. This also causes netlogonscripts to be silently ignored if they lack this executable bit.

## **5.21 Cryptsetup can break boot with BUSYBOX=n**

#### **NOTERA**

This section only applies to people that have manually changed their  $/etc/$ initramfs-tools/initramfs.conf to not use busybox.

If you have *both* busybox and cryptsetup installed plus configured initramfs to *not* use busybox, then it may render your system unbootable.

Please check the value of your BUSYBOX setting in /etc/initramfs-tools/initramfs.conf if you have both of these packages installed. At this time, known work arounds are uninstalling busybox or setting BUSYBOX=y in /etc/initramfs-tools/initramfs.conf.

#### **VARNING**

If you had to make any changes, please remember to run update-initramfs u to update your initramfs. Otherwise, you may still end up with a broken boot.

Please see Debian Bug#783297 (https://bugs.debian.org/783297) for more information.

## **5.22 Backwards incompatible changes in the Squid webproxy**

**NOTERA** 

This section only applies to people that have installed the squid webproxy.

The configuration of squid has changed in an incompatible way. Notably some of the squid "helpers"have changed their name. If your configuration relies on old features no longer present or on the old names for the helpers, your squid service may fail to start after the upgrade.

Please see the upstream release notes for more information. These are:

- Release notes for Squid 3.2 (http://www.squid-cache.org/Versions/v3/3.2/RELEASENOTES. html) (The renamed helpers can be found in 2.6 Helper Name Changes(http://www.squid-cache. org/Versions/v3/3.2/RELEASENOTES.html#ss2.6))
- [Release notes for Squid 3.3](http://www.squid-cache.org/Versions/v3/3.2/RELEASENOTES.html) (http://www.squid-cache.org/Versions/v3/3.3/RELEASENOTES. html)
- Release notes for Squid 3.4 (http://www.squid-cache.org/Versions/v3/3.4/RELEASENOTES. [html](http://www.squid-cache.org/Versions/v3/3.3/RELEASENOTES.html))

## <span id="page-40-0"></span>**Kapitel 6**

# **Mer information om Debian**

## **6.1 Ytterligare läsning**

<span id="page-40-1"></span>Beyond these release notes and the installation guide, further documentation on Debian is available from the Debian Documentation Project (DDP), whose goal is to create high-quality documentation for Debian users and developers. Available documentation includes the Debian Reference, Debian New Maintainers Guide, the Debian FAQ, and many more. For full details of the existing resources see the Debian Documentation website (https://www.debian.org/doc/) and the Debian Wiki website (https://wiki.debian.org/).

Documentation for individual packages is installed into /usr/share/doc/*package*. This may inclu[de copyright information, Debia](https://www.debian.org/doc/)n specific details, and any upstream document[ation.](https://wiki.debian.org/)

## **6.2 Få hjälp**

<span id="page-40-2"></span>There are many sources of help, advice, and support for Debian users, but these should only be considered if research into documentation of the issue has exhausted all sources. This section provides a short introduction to these sources which may be helpful for new Debian users.

#### **6.2.1 Sändlistor**

<span id="page-40-3"></span>De sändlistor som är mest intressanta för Debian-användarna är listan debian-user (engelsk) och andra debian-user-*språk*-listor (för andra språk; swedish för svenska). För information om dessa listor och detaljer om hur man prenumererar, se https://lists.debian.org/. Leta i arkiven efter svar på dina frågor innan du postar en ny fråga, så bryter du inte mot listetiketten.

#### **6.2.2 Internet Relay Chat**

Debian har en IRC-kanal vars ändamål är att ge stöd och hjälp till Debiananvändare. Kanalen finns på IRC-nätverket OFTC. För att komma åt kanalen, peka din favorit-IRC-klient till irc.debian.org och gå in i kanalen #debian.

<span id="page-40-4"></span>Följ kanalens riktlinjer och respektera andra användare. Riktlinjerna finns tillgängliga på Debians wiki (https://wiki.debian.org/DebianIRC).

För mer information om OFTC, besök dess webbplats (http://www.oftc.net/).

#### **[6.3](https://wiki.debian.org/DebianIRC) Rapportera fel**

<span id="page-40-5"></span>Vi strävar mot att göra Debian till ett högkval[itativt oper](http://www.oftc.net/)ativsystem. Det betyder dock inte att paketen som vi tillhandahåller är helt felfria. I enlighet med Debians filosofi om "öppen utveckling" och som en tjänst till våra användare, tillhandahåller vi all information om rapporterade fel i vårt eget felhanteringssystem (BTS). BTS är bläddringsbar på https://bugs.debian.org/.

If you find a bug in the distribution or in packaged software that is part of it, please report it so that it can be properly fixed for future releases. Reporting bugs requires a valid e-mail address. We ask <span id="page-41-1"></span>for this so that we can trace bugs and developers can get in contact with submitters should additional information be needed.

You can submit a bug report using the program **reportbug** or manually using e-mail. You can read more about the Bug Tracking System and how to use it by reading the reference documentation (available at /usr/share/doc/debian if you have doc-debian installed) or online at the Bug Tracking System (https://bugs.debian.org/).

## **6.4 Att bidra till Debian**

<span id="page-41-0"></span>[Du beh](https://bugs.debian.org/)över inte vara en expert för att bidra till Debian. Genom att hjälpa användare med problem på de olika sändlistorna (https://lists.debian.org/) för användarstöd bidrar du till gemenskapen. Identifiering (och lösning) av problem relaterade till utveckling av distributionen genom att delta i sändlistorna (https://lists.debian.org/) för utveckling är också mycket uppskattat. För att underhålla Debians högkvalitativa distribution kan du skicka in felrapporter (https://bugs.debian.org/) och hjäl[pa utvecklarn](https://lists.debian.org/)a att spåra upp och rätta till felen. Verktyget how-can-i-help pekar ut felrapporter som du kan arbeta på. Om du är bra på att sätta ihop ord kanske du vill bidra mer akti[vt ge](https://lists.debian.org/)[nom att](https://lists.debian.org/) hjälpa till att skriva dokumentation (https://www.debian.org/doc/cvs) eller översätta (https://www.debian.org/international/[\) befintlig dokum](https://bugs.debian.org/)entation till ditt eget språk.

Om du kan avsätta mer tid, skulle du kunna ansvara för en del av den fria programvaran i Debian. Speciellt behjälpligt är det om personer adopterar eller ansvarar för saker som folk har frågat efter om att in-kluderas i Debian. Databasen [Work Needing](https://www.debian.org/doc/cvs) and Prospective Packages (https://www.debi[an.org/](https://www.debian.org/international/) devel/wnpp/) har detaljer om detta. Om du har intresse av mer specifika grupper kan du finna glädje i att bidra till några av Debians underprojekt (https://www.debian.org/devel/#projects) vilka inkluderar porteringar till specifika arkitekturer, Debian Pure Blends (https://wiki.debian.org/ DebianPureBlends) för sp[ecifika användargrupper bland många and](https://www.debian.org/devel/wnpp/)ra.

In any case, if you are working in the free software community in any way, as a user, programmer, writer, or translator you are al[ready helping](https://www.debian.org/devel/#projects) the free software effort. Contributing is rewarding and fun, and as well as allowing you to meet new people [it gives you that war](https://wiki.debian.org/DebianPureBlends)m fuzzy feeling inside.

# <span id="page-42-0"></span>**Kapitel 7**

# **Gloslista**

#### **ACPI**

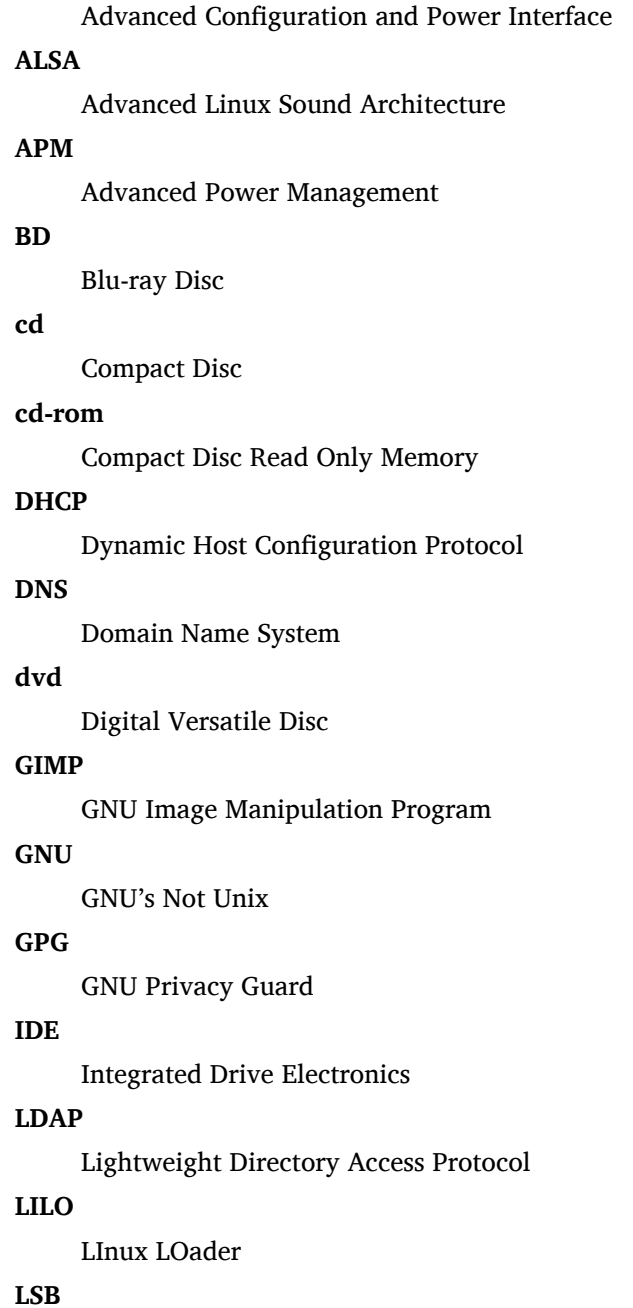

Linux Standard Base

#### **LVM**

Logical Volume Manager

#### **MTA**

Mail Transport Agent

#### **NBD**

Network Block Device

#### **NFS**

Network File System

## **NIC**

Network Interface Card

#### **NIS**

Network Information Service

#### **OSS**

Open Sound System

#### **RAID**

Redundant Array of Independent Disks

#### **RPC**

Remote Procedure Call

#### **SATA**

Serial Advanced Technology Attachment

#### **SSL**

Secure Sockets Layer

#### **TLS**

Transport Layer Security

#### **UEFI**

Unified Extensible Firmware Interface

#### **USB**

Universal Serial Bus

#### **UUID**

Universally Unique Identifier

## **VGA**

Video Graphics Array

#### **WPA**

Wi-Fi Protected Access

## <span id="page-44-0"></span>**Bilaga A**

# **Hantera ditt wheezy-system före uppgraderingen**

Denna bilaga innehåller information om hur du kontrollerar att du kan installera eller uppgradera paket från wheezy innan du uppgraderar till jessie. Det här bör endast vara nödvändigt i specifika situationer.

## **A.1 Uppgradering av ditt wheezy-system**

<span id="page-44-1"></span>Det är inga grundläggande skillnader mot någon annan uppgradering av wheezy som du gjort. Den enda skillnaden är att du först behöver se till att din paketlista fortfarande innehåller paket från wheezy, vilket förklaras i Avsnitt A.2.

Om du uppgraderar ditt system med en Debianspegel kommer den automatiskt att uppgraderas till den senaste punktutgåvan av wheezy.

## **A.2 Kontr[olle](#page-44-2)ra dina källistor**

<span id="page-44-2"></span>Om någon av raderna i din /etc/apt/sources.list refererar till "stable", "använder" du redan jessie. Detta kanske inte är vad du vill göra om du inte är redo för uppgraderingen än. Om du redan har kört apt-get update, kan du fortfarande komma tillbaka utan problem om du följer nedanstående procedur.

Om du även har installerat paket från jessie, är det antagligen inte så stor mening att installera paket från wheezy längre. I det fallet måste du bestämma dig för om du vill fortsätta eller inte. Det är möjligt att nedgradera paket, men det beskrivs inte här.

Öppna filen /etc/apt/sources.list med din favoritredigerare (som root) och kontrollera alla rader som börjar med deb http: eller deb ftp: efter en referens till "stable". Om du hittar någon, ändra stable till wheezy.

Om du har vissa rader som börjar med deb file: måste du själv kontrollera om platsen som de refererar till innehåller ett arkiv för wheezy eller jessie.

#### **VIKTIGT**

Ändra inte några rader som börjar med deb cdrom:. Om du gör det så ogiltigförklaras raden och du måste köra **apt-cdrom** igen. Bli inte rädd om en "cdrom" källrad refererar till "unstable". Även om det är förvirrande så är det normalt.

Om du har gjort några ändringar, spara filen och kör

```
apt-get update
```
för att uppdatera paketlistan.

## **A.3 Ta bort oanvända inställningsfiler**

Innan uppgradering av systemet till jessie rekomenderas att radera gamla inställningsfiler (som \*. dpkg-{new,old}-filer i /etc) från systemet.

## <span id="page-45-0"></span>**A.4 Uppgradera äldre lokalinställningar till UTF-8**

<span id="page-45-1"></span>Om ditt system är lokaliserat och använder en lokalinställning som inte är baserad på UTF-8 bör du överväga att konvertera ditt system till att använda UTF-8-baserade lokalinställningar. Förr har det förekommit fel<sup>1</sup> som endast kunnat härledas till lokalinställningar baserade på annat än UTF-8. På skrivborden har sådana äldre lokalinställningar endast kunnat stödjas genom fula hack internt i biblioteken och vi kan därför inte på ett korrekt sätt tillhandahålla support för användare som använder dessa.

För att välja systemets lokalinställningar kan du köra **dpkg-reconfigure locales**. Säkerställ att du väljer en UT[F-](#page-45-2)8-baserad lokalisering när frågan om vilken lokalinställning som ska användas som standard i systemet visas. Utöver detta bör du kontrollera dina användares lokalinställningar för att säkerställa att de inte har äldre lokaldefinitioner i sina användarmiljöer.

<span id="page-45-2"></span><sup>&</sup>lt;sup>1</sup> In the GNOME screensaver, using passwords with non-ASCII characters, pam\_Idap support, or even the ability to unlock the screen may be unreliable when not using UTF-8. The GNOME screenreader is affected by bug #599197 (http://bugs. debian.org/599197). The Nautilus file manager (and all glib-based programs, and likely all Qt-based programs too) assume that filenames are in UTF-8, while the shell assumes they are in the current locale's encoding. In daily use, non-ASCII filenames are just unusable in such setups. Furthermore, the gnome-orca screen reader (which grants sight-impaired users access to the GNOME desktop environment) requires a UTF-8 locale since Squeeze; under a legacy characterset, it will be unable to read out window information for desktop elements such as Nautilus/GNOME Panel or the Alt-F1 menu.

## **Bilaga B**

# **Bidrag till Kommentarer till utgåvan**

Många har hjälpt till med Kommentarer till utgåvan, bland andra

Adam Di Carlo, Andreas Barth, Andrei Popescu, Anne Bezemer, Bob Hilliard, Charles Plessy, Christian Perrier, Daniel Baumann, David Prévot, Eddy Petrișor, Emmanuel Kasper, Esko Arajärvi, Frans Pop, Giovanni Rapagnani, Gordon Farquharson, Javier Fernández-Sanguino Peña, Jens Seidel, Jonas Meurer, Jonathan Nieder, Joost van Baal-Ilić, Josip Rodin, Julien Cristau, Justin B Rye, LaMont Jones, Luk Claes, Martin Michlmayr, Michael Biebl, Moritz Mühlenhoff, Niels Thykier, Noah Meyerhans, Noritada Kobayashi, Osamu Aoki, Peter Green, Rob Bradford, Samuel Thibault, Simon Bienlein, Simon Paillard, Stefan Fritsch, Steve Langasek, Steve McIntyre, Tobias Scherer, Vincent McIntyre, och W. Martin Borgert. Detta dokment har översatts till många språk. Ett stort tack till alla översättare!

Svensk översättning av Martin Bagge och Daniel Nylander

## **Sakregister**

#### **A**

Abiword, 4 Apache, 4

#### **B**

BIND, 4 Blu-ray, [4](#page-9-3)

#### **C**

Callig[ra,](#page-9-3) 4 CD, 4 Courier, [4](#page-9-3)

#### **D**

Dia, [4](#page-9-3) DocBoo[k X](#page-9-3)ML, 2 DVD, 4

#### **E**

Evol[ut](#page-9-3)ion, 4 Exim, [4](#page-9-3)

#### **G**

GCC, 4 GNO[ME](#page-9-3), 4 GNUcash, 4 GNU[me](#page-9-3)ric, 4

#### **K**

KDE, 4

#### **L**

LibreOffice, 4 LXDE[,](#page-9-3) 4

#### **O**

OpenSSH, 4

#### **P**

packages apach[e2](#page-9-3), 25 Apt, 13 apt, 2, 13, 14 apt-listchanges, 17 aptitude, [21](#page-30-2) base[-pa](#page-18-5)sswd, 30 bus[yb](#page-7-1)[ox,](#page-18-5) 3[3](#page-19-2) cryptsetup, 30, [33](#page-22-2) dblatex, 2 debian-g[ood](#page-26-5)i[es,](#page-35-4) 16 debian-k[erne](#page-38-1)l-handbook, 20 debian-sec[urity](#page-35-4)[-su](#page-38-1)pport, 5, 23 doc-debi[an](#page-7-1), 36 docbook-xsl, 2 games-content-[dev,](#page-21-0) 6 ganeti, 33 gcc, 5 grub-pc, 32

hardening-wrapper, 21 how-can-i-help, 36 initramfs-tools, 10, 19, 20 libjpeg-progs, 22 libjpeg-turbo-pr[ogs](#page-41-1), [22](#page-26-5) libreoffice, 22 libv8-3.14, 23 linux-image-\*, [19](#page-27-1) linux-image-amd64, [20](#page-27-1) linux-sourc[e,](#page-27-1) 20 localepurge, [1](#page-28-5)[6](#page-24-6) mediawiki, 23 mplayer, 22 mplayer2, 22 mpv, 22 needrestart, [5](#page-28-5) nodejs, 2[3](#page-27-1) openjdk-6[-\\*,](#page-27-1) 22 openj[dk-](#page-27-1)7-\*, 22 openoffice.o[rg](#page-10-3), 22 openss[h-se](#page-28-5)rv[er,](#page-27-1) 24 perl, 32 php-horde, 6 plymouth, 27, [32](#page-27-1) popularity-cont[est,](#page-29-3) 16 post[gres](#page-37-6)ql-9.1, 22 postgresql-[9.4](#page-11-6), 22 postgresql-[plp](#page-32-3)[erl-](#page-37-6)9.[1,](#page-21-0) 22 puppetmaster, [24](#page-27-1) python3.2, 22 python3.4, 22 release-notes, [1](#page-27-1) ruby, 22 ruby1.8, 22 ruby1.9.1, [22](#page-27-1) ruby2.1, 22 squid, [22](#page-27-1) squid3, [22](#page-27-1) systemd, 5, [27](#page-27-1), 29, 32 systemd-[shi](#page-27-1)m, 26 syste[md-s](#page-27-1)ysv, 5, 25, 26, 28 sysvinit, [5,](#page-27-1) 11, 28 sysvinit-[cor](#page-10-3)[e,](#page-32-3) [2](#page-31-3)[6,](#page-34-5) 2[8](#page-37-6) tinc, 11 udev, 19 upgrade-[re](#page-10-3)[por](#page-16-3)[t](#page-10-3)[s,](#page-33-3) [1](#page-30-2) upstart, 26 xmlr[off,](#page-16-3) 2 xsltpr[oc,](#page-24-6) 2 Perl, 4 PHP, 4 Postfix, 4 Post[gre](#page-9-3)SQL, [4](#page-7-1)

#### **X**

Xfce, [4](#page-9-3)